# ANALISA PORTAL TIGA DEMENSI PADA PERENCANAAN KOLOM STRUKTUR BETON BERTULANG (Studi Literatur)

## TUGASAKHIR

*Diajukan Untuk Memenuhi Syarat Dalam Sidang Ujian Sarjana* 

Oleh:

AMRI Nim: 04 811 0032

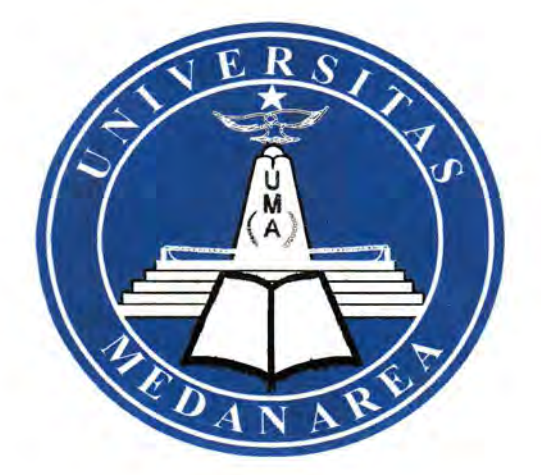

## JURUSAN TEKNIK SIPIL FAKULTAS TEKNIK UNIVERSITAS MEDAN AREA MEDAN 2007

## UNIVERSITAS MEDAN AREA

----------------------------------------------------- © Hak Cipta Di Lindungi Undang-Undang

Document Accepted 22/7/24

----------------------------------------------------- 1. Dilarang Mengutip sebagian atau seluruh dokumen ini tanpa mencantumkan sumber

2. Pengutipan hanya untuk keperluan pendidikan, penelitian dan penulisan karya ilmiah

## ANALISA PORTAL TIGA DEMENSI PADA PERENCANAAN KOLOM STRUKTUR BETON BERTULANG

Tugas Akhir

Oieb:

AMRI Nim: 04 811 0032

Disetujui: Pembimbing I Pembimbing II Pembimbing I<br>
Jurn 3<br>
Jurn Ir. Rio Ritha Sembiring)<br>
(Ir. K (Ir. Rio Ritha Sembiring) **RS** Menyet Dekan rogram Studi **JURUSAN SIPH** Ramdan, M.Eng, MSc) manto) H. Edy Ho

Tanggal Lulus

## UNIVERSITAS MEDAN AREA

----------------------------------------------------- © Hak Cipta Di Lindungi Undang-Undang

----------------------------------------------------- 1. Dilarang Mengutip sebagian atau seluruh dokumen ini tanpa mencantumkan sumber

2. Pengutipan hanya untuk keperluan pendidikan, penelitian dan penulisan karya ilmiah

3. Dilarang memperbanyak sebagian atau seluruh karya ini dalam bentuk apapun tanpa izin Universitas Medan Area Access From (repository.uma.ac.id)22/7/24

Document Accepted 22/7/24

## ABSTRAKI

Column **from** very important section in building structure. Real correct Column planning very is determining of building resilience to be woke up, on that account very needed by correct analysing utilize wide of bone matching with styles that happened at column.

In writing of this final duty, writer use analysis constructively SAP2000 software utilize to analysis column at reinforced concrete structure at three dimension can be conducted, and expected result of calculation which in earning will be more be accurate in comparison with analysis two dimension which is ordinary to be conducted.

From result of obtained data analysis, hence can be concluded that wide of longitude bone at analysis two dimension same three dimension while wide of bone shift to experience of difference. Here writer evaluate from athwart profile with amount unfold three which consist of four column.

## UNIVERSITAS MEDAN AREA

----------------------------------------------------- © Hak Cipta Di Lindungi Undang-Undang

----------------------------------------------------- 1. Dilarang Mengutip sebagian atau seluruh dokumen ini tanpa mencantumkan sumber

2. Pengutipan hanya untuk keperluan pendidikan, penelitian dan penulisan karya ilmiah

3. Dilarang memperbanyak sebagian atau seluruh karya ini dalam bentuk apapun tanpa izin Universitas Medan Area Access From (repository.uma.ac.id)22/7/24

Document Accepted 22/7/24

## **KATA PENGANTAR**

Puji dan syukur kehadirat Allah SWT atas berkat rahrnat dan ridho-Nya penulis telah dapat menyusun tugas akhir ini hingga selesai untuk dapat diajukan sebagai syarat dalam menempuh ujian Sarjana Teknik Sipil pada Fakultas Teknik pada Universitas Medan Area.

Adapun masalah yang menarik penulis, untuk membuat tugas akhir ini yang berjudul : **"ANALISA PORTAL TIGA DIMENSI PADA PERENCANAAN KOLOM STRUKTUR BETON BERTULANG** ". Penulis juga menyadari bahwa dalam penyusunan tugas akhir ini masih jauh dari sempuma terutama dalam bahasa dan analisanya oleh karena itu penulis mengharapkan kritik dan saran - saran yang membangun dalam penulisan ini sehingga nantinya tulisan ini kelak mempunyai arti yang bermanfaat bagi penulis khususnya dan bagi pembaca umumnya.

Keberhasilan penulis dalam menyelesaikan tugas akhir ini tidak terlepas dari bantuan dan bimbingan dari berbagai pihak. Atas bantuan tersebut penulis menyampaikan terima kasih yang sebesar - besamya kepada :

- •!• Ayahanda dan Ibunda serta Keluarga
- •!• Bapak Jr. Edy Hermanto selaku Ketua Jurusan Teknik Sipil Universitas Medan Area.
- •!• Bapak Ir.Rio Ritha Sembiring, Selaku Dosen Pemimbing I Universitas Medan Area.
- •!• Bapak Ir.Kamaluddin Lubis, Selaku Dosen Pemimbing I Universitas Medan Area.
- •!• Bapak dan Ibu staf pengajar pada Jurusan Teknik Sipil Universitas Medan Area.
- •!• Rekan- rekan Mahasiswa khususnya Angkatan 2004 Jurusan Teknik Sipil, Universitas Medan Area, yang mungkin tidak dapat disebutkan satu persatu yang telah memberikan bantuannya dalam menyelesaikan tugas akhir ini.

Akhir kata, atas segala bantuan dan dorongan serta bimbingan yang telah diberikan, penulis ucapkan terima kasih semoga semua kebaikan yang telah diberikan akan diberi imbalan oleh Allah SWT. Amin.

## UNIVERSITAS MEDAN AREA

----------------------------------------------------- © Hak Cipta Di Lindungi Undang-Undang

Document Accepted 22/7/24

2. Pengutipan hanya untuk keperluan pendidikan, penelitian dan penulisan karya ilmiah

<sup>-----------------------------------------------------</sup>  1. Dilarang Mengutip sebagian atau seluruh dokumen ini tanpa mencantumkan sumber

## RINGKASAN

Kolom merupakan bagian yang sangat penting dalam suatu struktur bangunan. Perencanaan kolom yang benar sangat menentukan ketahanan bangunan yang akan dibangun, oleh sebab itu sangat diperlukan penganalisaan yang tepat guna menentukan luas tulangan yang sesuai dengan gaya - gaya yang terjadi pada kolom.

Dalam penulisan tugas akhir ini, penulis menggunakan analisa dengan bantuan software SAP2000 gunanya untuk menganalisa kolom pada struktur beton bertulang pada tiga dimensi dapat dilakukan, dan diharapkan hasil perhitungan yang di dapat akan lebih akurat jika dibandingkan dengan analisa dua dimensi yang biasa dilakukan.

Dari hasil analisa data yang diperoleh, maka dapat disimpulkan bahwa hasil luas tulangan longitudinal pada analisa dua dimensi dengan tiga dimensi sama sedangkan pada luas tulangnn geser mengalami perbedaan. Disini penulis meninjau dari penampang melintang dengan jumlah bentang tiga yang terdiri dari empat kolom.

#### UNIVERSITAS MEDAN AREA

----------------------------------------------------- © Hak Cipta Di Lindungi Undang-Undang

----------------------------------------------------- 1. Dilarang Mengutip sebagian atau seluruh dokumen ini tanpa mencantumkan sumber

2. Pengutipan hanya untuk keperluan pendidikan, penelitian dan penulisan karya ilmiah

3. Dilarang memperbanyak sebagian atau seluruh karya ini dalam bentuk apapun tanpa izin Universitas Medan Area Access From (repository.uma.ac.id)22/7/24

Document Accepted 22/7/24

## DAFTARISI

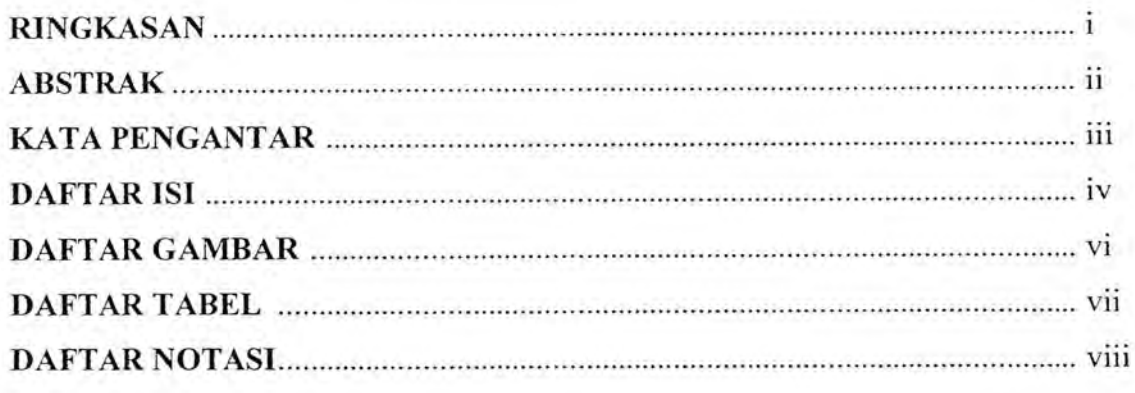

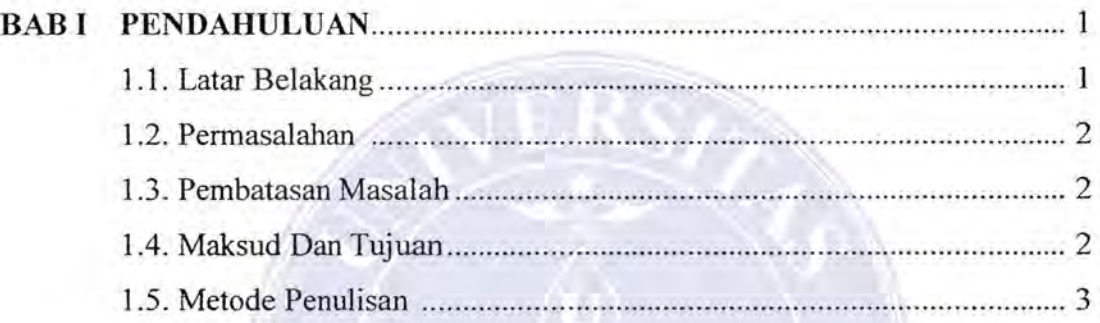

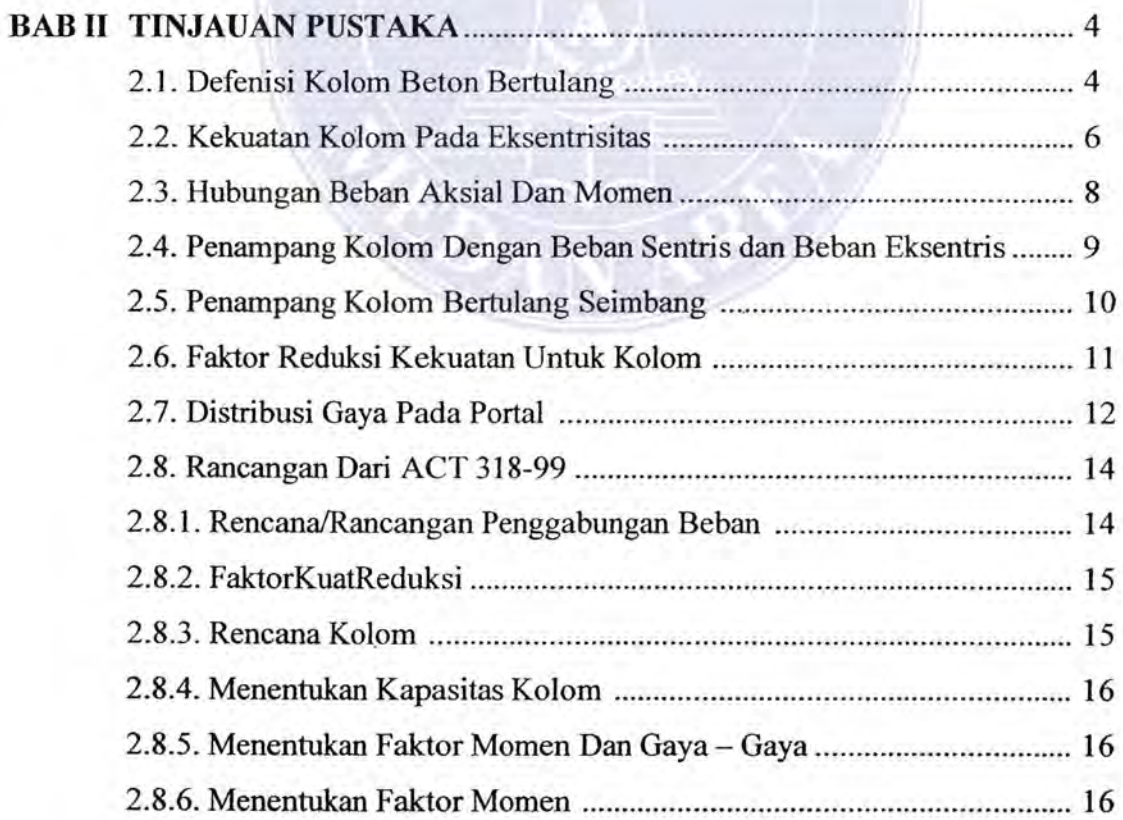

## UNIVERSITAS MEDAN AREA

----------------------------------------------------- © Hak Cipta Di Lindungi Undang-Undang Document Accepted 22/7/24

-----------------------------------------------------  $1V_{2}$ 

1. Dilarang Mengutip sebagian atau seluruh dokumen ini tanpa mencantumkan sumber 2. Pengutipan hanya untuk keperluan pendidikan, penelitian dan penulisan karya ilmiah

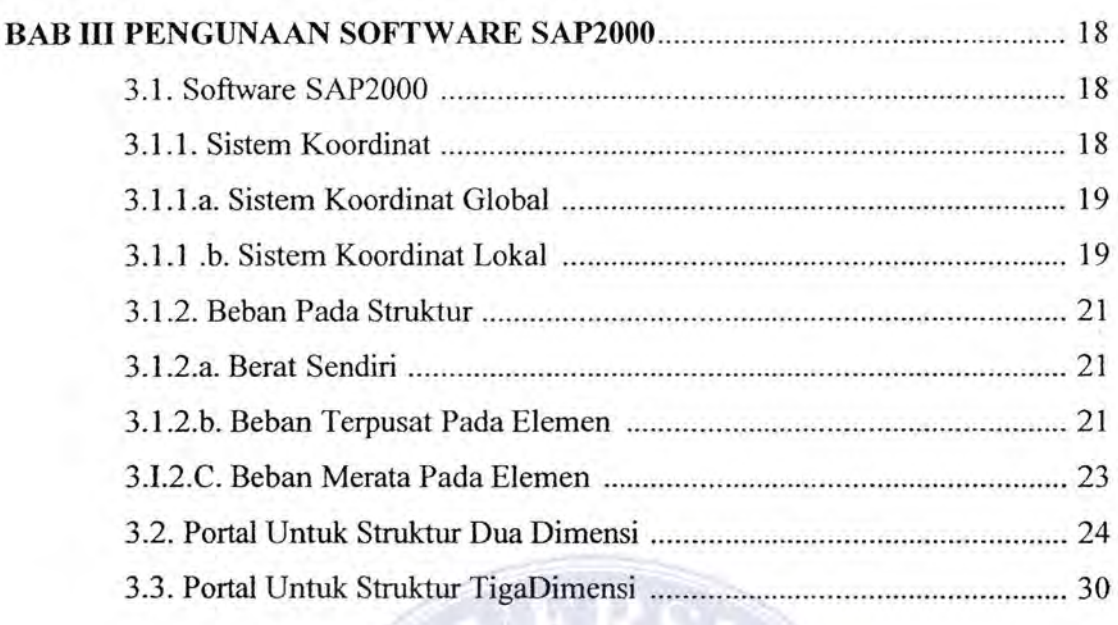

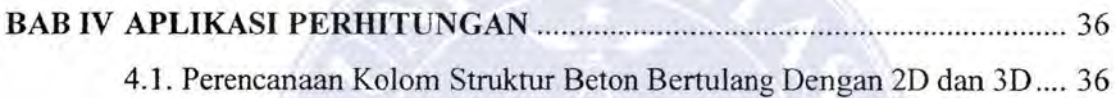

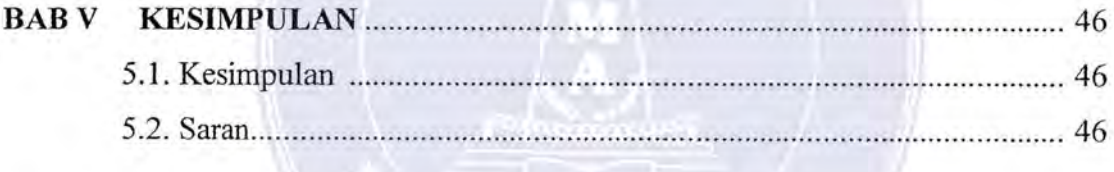

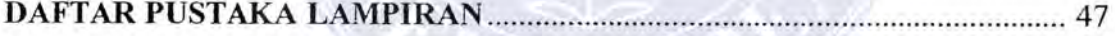

## UNIVERSITAS MEDAN AREA

----------------------------------------------------- © Hak Cipta Di Lindungi Undang-Undang

----------------------------------------------------- 1. Dilarang Mengutip sebagian atau seluruh dokumen ini tanpa mencantumkan sumber M

2. Pengutipan hanya untuk keperluan pendidikan, penelitian dan penulisan karya ilmiah

3. Dilarang memperbanyak sebagian atau seluruh karya ini dalam bentuk apapun tanpa izin Universitas Medan Area Access From (repository.uma.ac.id)22/7/24

Document Accepted 22/7/24

## **DAFTAR GAMBAR**

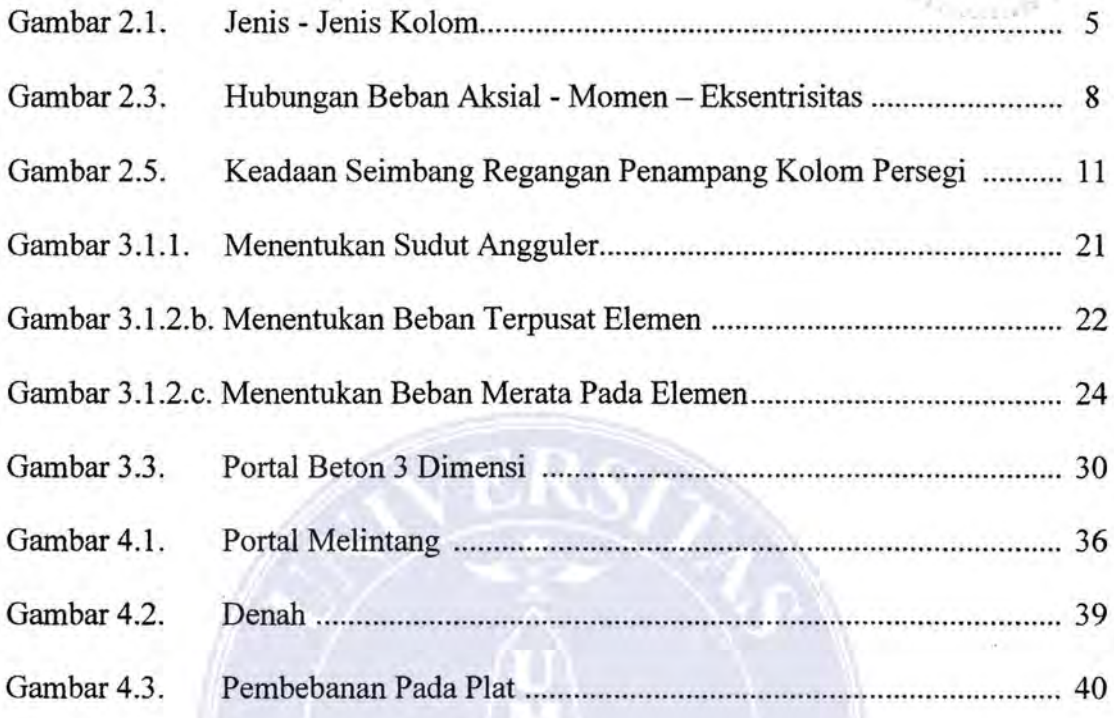

Abstrak  $d(m_2-bhs)$ .  $ln 8.2$   $ln g$ .

## UNIVERSITAS MEDAN AREA

----------------------------------------------------- © Hak Cipta Di Lindungi Undang-Undang

1. Dilarang Mengutip sebagian atau seluruh dokumen ini tanpa mencantumkan sumber 1. Dilarang Mengutip sebagian atau seluruh dokumen ini tanpa mencantumkan sumber

2. Pengutipan hanya untuk keperluan pendidikan, penelitian dan penulisan karya ilmiah

3. Dilarang memperbanyak sebagian atau seluruh karya ini dalam bentuk apapun tanpa izin Universitas Medan Area Access From (repository.uma.ac.id)22/7/24 v

Document Accepted 22/7/24

-;--::;~ ... \_./ f.-~""

, '

## **DAFTAR TABEL**

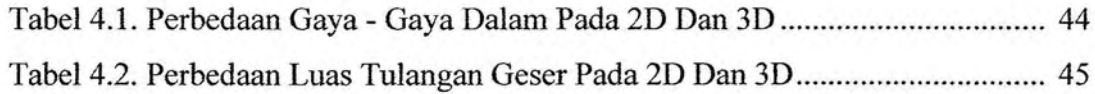

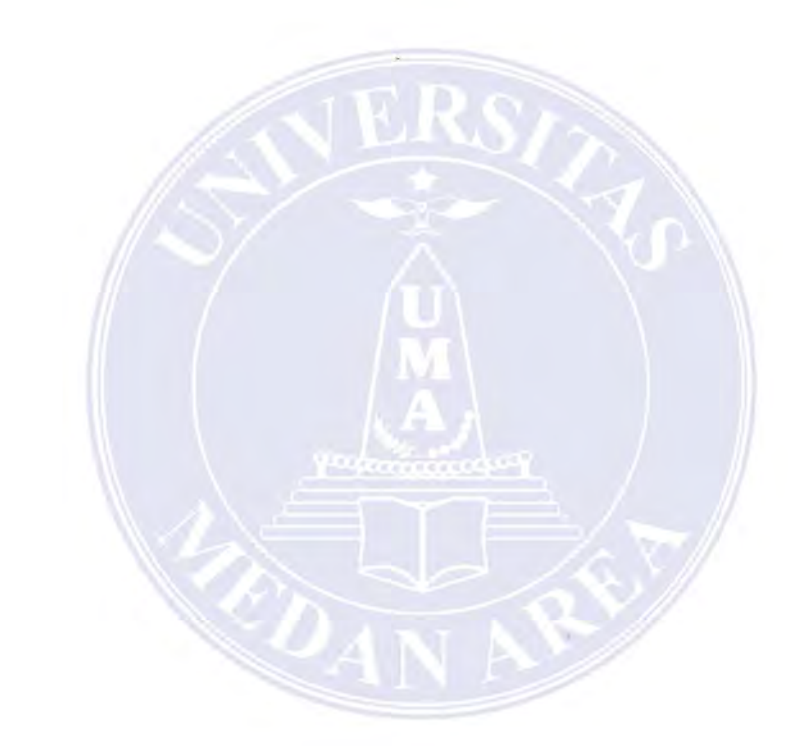

## UNIVERSITAS MEDAN AREA

----------------------------------------------------- © Hak Cipta Di Lindungi Undang-Undang

----------------------------------------------------- 1. Dilarang Mengutip sebagian atau seluruh dokumen ini tanpa mencantumkan sumber

2. Pengutipan hanya untuk keperluan pendidikan, penelitian dan penulisan karya ilmiah

3. Dilarang memperbanyak sebagian atau seluruh karya ini dalam bentuk apapun tanpa izin Universitas Medan Area Access From (repository.uma.ac.id)22/7/24

Document Accepted 22/7/24

## **DAFT AR NOTASI**

Ag  $=$  Luas kotor penampang lintang kolom (mm<sup>2</sup>) Ast  $=$  Luas total penampang penulangan memanjang ( $mm<sup>2</sup>$ )  $EC = Modulus$  elastisitas beton (MPa)  $Ecb = Modulus$  elastisitas balok beton  $Ecc = Modulus$  elastisitas kolom beton  $Ecs =$  Modulus elastisitas plat beton El = Kekuatan lentur komponen struktur tekan e = Eksentrisitas gaya terhadap sumbu  $fc' =$ Kuat tekan beton (MPa) fy = Tegangan luluh baja tulangan yang disyaratkan ( MPa)  $h =$  Tebal atau tinggi total komponen struktur (mm)  $Mu = Momen$  terfaktor pada penampang  $Po =$ Kuat beban aksial nominal atau teoretis tanpa eksentrisitas  $Pn =$ Kuat beban aksial nominal atau teoretis dengan eksentrisitas tertentu Pu = Beban aksial terfaktor dengan eksentrisitas P = Rasio betang bersih arah memanjang terhadap arah melebar plat dua arah  $\Phi$  = Faktor reduksi kekuatan

#### ----------------------------------------------------- UNIVERSITAS MEDAN AREA

© Hak Cipta Di Lindungi Undang-Undang

----------------------------------------------------- 1. Dilarang Mengutip sebagian atau seluruh dokumen ini tanpa mencantumkan sumber

2. Pengutipan hanya untuk keperluan pendidikan, penelitian dan penulisan karya ilmiah

## BABI PENDAHULUAN

### 1.1. Latar Belakang

Bangunan- bangunan bertingkat memerlukan analisa gaya yang tepat agar menghasilkan konstruksi yang kuat dan aman. Untuk itu dibutuhkan perencanaan dan analisa yang tepat dan akurat dengan tingkat ketelitian yang baik.

Kolom merupakan salah satu bagian yang sangat penting dalam konstruksi bangunan. Fungsinya untuk memikul gaya - gaya yang dibebankan kepadanya dan kemudian di distribusikan ketumpuan. Sistem gaya yang bekerja mungkin berupa gaya aksial gaya geser dan momen lentur.

Perencanaan kolom yang benar sangat menentukan ketahanan bangunan yang akan dibangun, oleh sebab itu sangat diperlukan penganalisaan yang tepat guna menentukan luas tulangan yang sesuai dengan gaya- gaya yang terjadi pada kolom. Serta memberikan keuntungan yang banyak, diantaranya adalah dari kekuatan dan ekonomis dalam bahan yang digunakan.

Perencanaan kolom dengan menggunakan bantuan *Soft ware SAP 2000*  gunanya untuk menganalisa kolom pada struktur beton bertulang pada tiga dimensi dapat dilakukan, dan diharapkan hasil perhitungan yang di dapat akan lebih akurat jika dibandingkan dengan analisa dua dimensi yang biasa dilakukan. Keakuratan itu disebabkan karena seluruh gaya dalam yang terjadi diperhitungkan.

Perencanaan kolom dengan menggunakan analisa dua dimensi merupakan perhitungan yang biasa, karena analisa dua dimensi menghitung sebagian kecil. Perencanaan kolom dengan mengunakan analisa dua dimensi merupakan perhitungan yang biasa, karena analisa dua dimensi menghitung sebagian kecil perencanaan kolom yang akan dianalisakan pada struktur bangunan tersebut. Penulis akan membandingkan dua perhitungan dengan menggunakan *Soft ware SAP 2000* untuk mendapatkan hasil yang maksimal.

UNIVERSITAS MEDAN AREA Dari penjelasan diatas penulis mengambil Tugas Akhir dengan judul *"ANAL/SA PORTAL TIGA DIMENSI PADA PERENCANAAN KOLOM STRUKTUR BETON BERTULANG"* dimana penulis mengharapkan akan

----------------------------------------------------- © Hak Cipta Di Lindungi Undang-Undang Document Accepted 22/7/24

-----------------------------------------------------

<sup>1.</sup> Dilarang Mengutip sebagian atau seluruh dokumen ini tanpa mencantumkan sumber

<sup>2.</sup> Pengutipan hanya untuk keperluan pendidikan, penelitian dan penulisan karya ilmiah

mampu menempatkan penulangan yang tepat, ekonomis dan mempunyai kekuatan yang maksimum pada kolom beton bertulang, hal inilah yang melatar belakangi penulis mengambil judul diatas.

#### 1.2. **Permasalahan**

Dalam merencanakan kolom pada *soft ware SAP2000* permasalahan yang ada dalam tugas akhir ini antara lain

- a. menghitung beban beban yang bekerja pada kolom antara lain mati, beban hidup, beban angin, beban gempa dan faktor suhu pada beton bertulang.
- b. Cara pembebanan dua demensi dan tiga dimensi pada *Software SAP 2000.*
- c. Menghitung luas tulangan

#### 1.3. **Pembatasan Masalah**

Dalam penulisan tugas akhir disini penulis membatasi permasalahan sebagai berikut berikut :

- a. Menghitung beban mati, beban hidup dan beban angin yang bekerja pada kolom
- b. Cara pembebanan dua dimensi dan tiga dimensi pada *Software SAP 2000*  digunakan beban trapesium dan beban segitiga.
- c. Menghitung luas tulangan.

### **1.4. Maksud Dan Tujuan**

## **a. Maksud**

Adapun maksud. dari penulisan tugas akhir ini adalah untuk menghitung seluruh beban - beban yang bekerja pada kolom dengan analisa tiga demensi dan menghitung luas tulangan.

#### **b. Tujuan**

Adapun tujuan penulisan tugas akhir ini adalah:

1. Menghitung besar perbedaan gaya - gaya dalam pada analisa dua

UNIVERSITAS MEDAN AREA dimensi dengan tiga demensi

Document Accepted 22/7/24

----------------------------------------------------- © Hak Cipta Di Lindungi Undang-Undang -----------------------------------------------------

<sup>1.</sup> Dilarang Mengutip sebagian atau seluruh dokumen ini tanpa mencantumkan sumber

<sup>2.</sup> Pengutipan hanya untuk keperluan pendidikan, penelitian dan penulisan karya ilmiah

2. Menghitung luas tulangan dari analisa portal dua dimensi dengan analisa tiga dimensi.

## **1.5. Metode Penulisan**

Dalam menyelesaikan Tugas Akhir yang berbentuk study literatur, metode penulisan yang digunakan berasal dari beberapa sumber antara lain lain melakukan tinjauan study kepustakaan, dengan mengambil inti sari, tulisan tulisan serta informasi yang berkaitan dengan permasalahan tugas akhir ini.

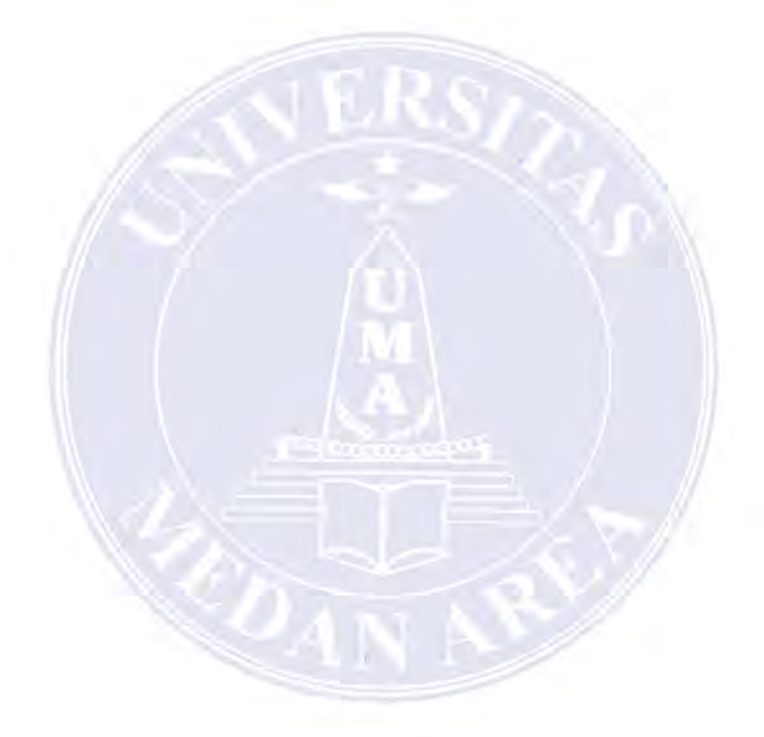

## UNIVERSITAS MEDAN AREA

----------------------------------------------------- © Hak Cipta Di Lindungi Undang-Undang

----------------------------------------------------- 1. Dilarang Mengutip sebagian atau seluruh dokumen ini tanpa mencantumkan sumber

2. Pengutipan hanya untuk keperluan pendidikan, penelitian dan penulisan karya ilmiah

3. Dilarang memperbanyak sebagian atau seluruh karya ini dalam bentuk apapun tanpa izin Universitas Medan Area Access From (repository.uma.ac.id)22/7/24

Document Accepted 22/7/24

## **BABII TINJAUAN PUSTAKA**

## **2.1. Definisi Kolom Beton Bertulang**

Kolom adalah Komponen struktur bangunan yang tugas utamanya menyangga beban aksial tekan vertikal dengan bagian tinggi yang tidak ditopang paling tidak tiga kali dimensi lateral terkecil. Sedangkan komponen struktur yang menahan beban aksial vertikal dengan rasio bagian tinggi dengan dimensi lateral terkecil kurang dari tiga dinamakan pedestal. Kolom menempati posisi penting didalam sistem struktur bangunan. Kegagalan kolom akan berakibat langsung pada runtuhnya komponen struktur lain yang berhubungan dengannya, bahkan merupakan batas runtuh total keseluruhan struktur bangunan. Pada umurnnya kegagalan atau keruntuhan komponen tekan tidak diawali dengan tanda peringatan yang jelas. Oleh karena itu dalam merencanakan struktur kolom harus memperhitungkan secara cermat dengan memberikan cadangan kekuatan lebih tinggi dari pada untuk komponen struktur lainnya. Selanjutnya, karena penggunaan didalam praktek umumnya kolom tidak hanya bertugas menahan beban aksial vertikal, definisi kolom diperluas dengan menahan beban aksial dan momen lentur, atau dengan kata lain kolom harus diperhitungkan untuk menyangga beban aksial tekan dengan eksentrisitas tertentu.

Secara umum kolom beton bertulang biasanya terdiri dari baja tulangan longitudinal dan ditunjukkan oleh macam dari penguatan lateral tulangan yang diberikan. Secara garis besar kolom mempunyai beberapa macam jenisnya antara lain:

- 1. Kolom menggunakan pengikat sengkang lateral. Kolom ini merupakan beton yang ditulangi dengan batang tulangan pokok memanjang, yang pada jarak spasi tertentu diikat dengan pengikat sengkang kearah lateral, sedemikian rupa sehingga penulangan keseluruhan membentuk kerangka seperti pada gambar 2.
	- 1. 1. a.
- ----------------------------------------------------- UNIVERSITAS MEDAN AREA 2. Kolom menggunakan pengikat spiral. Bentuknya sama dengan yang pertama hanya saja sebagai pengikat tulangan pokok memanjang adalah tulangan spiral

© Hak Cipta Di Lindungi Undang-Undang

<sup>2.</sup> Pengutipan hanya untuk keperluan pendidikan, penelitian dan penulisan karya ilmiah

yang dililitkan pada keliling kolom yang membentuk heliks menerus disepanjang kolom seperti pada gambar 2. 1. Lb.

3. Struktur kolom komposit seperti pada gambar 2. 1. I.e. merupakan komponen struktur tekan yang diperkuat pada arah memanjang dengan gelagar baja profil atau pipa tanpa diberi batang tulangan pokok memanjang

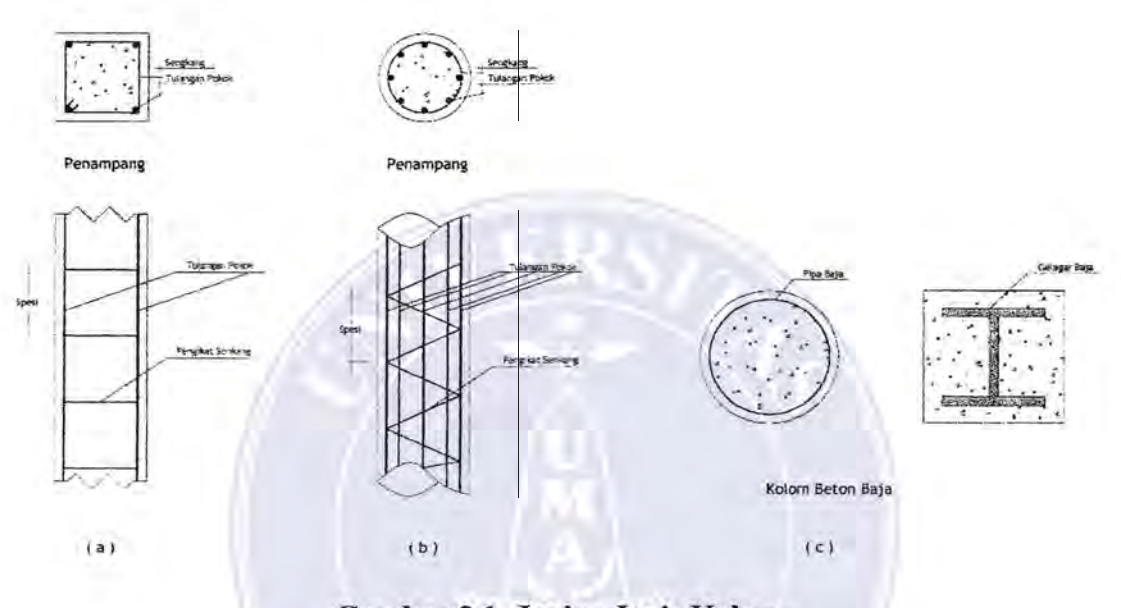

**Gambar 2.1. Jenis - Jenis Kolom**  *(Sumber:Struktur beton Bertulang, Dipohusod* I)

Tulangan pengikat lateral berfungsi untuk memegang tulangan pokok memanjang agar tetap kokoh ditempatnya, dan memberikan tumpuan lateral sehingga masing- masing tulangan memanjang hanya dapat tertekuk pada tempat diantara dua pengikat. Dengan demikian tulangan pengikat lateral tidak dimaksudkan untuk memberikan sumbangan terhadap kuat lentur penampang tetapi memperkokoh kedudukan tulangan pokok kolom

Pada umumnya penampang kolom dengan pengikat sengkang lateral berbentuk bujur sangkar atau empat persegi panjang, sedangkan kolom dengan sengkang spiral berbentuk bulat. Kolom persegi panjang dengan pengikat spiral ataupun bentuk kolom bulat dengan menggunakan tulangan pengikat sengkang lateral. Disamping itu masih ada kemungkinan bentuk - bentuk lain misalnya bentuk segi delapan, huruf L dan sebagainya.

#### UNIVERSITAS MEDAN AREA

Document Accepted 22/7/24

----------------------------------------------------- © Hak Cipta Di Lindungi Undang-Undang

<sup>-----------------------------------------------------</sup>  1. Dilarang Mengutip sebagian atau seluruh dokumen ini tanpa mencantumkan sumber

<sup>2.</sup> Pengutipan hanya untuk keperluan pendidikan, penelitian dan penulisan karya ilmiah

#### **2.2. Kekuatan Kolom Pada Eksentrisitas**

Hampir tidak pernah dijumpai kolom yang menompang beban aksial tekan secara konsentris, bahkan kombinasi beban aksial dengan eksentrisitas kecil sangat jarang ditemuai. Meskipun dernikian untuk memperoleh dasar pengertian perilaku kolom pada waktu menahan beban dan timbulnya momen pada kolom, pertama - tama akan dibahas kolom dengan beban aksial tekan eksentrisitas kecil. Apabila beban tekan P berimpit dengan sumbu memanjang kolom, berarti tanpa eksentrisitas, perhitungan teoritis menghasilkan tegangan tekan merata pada permukaan penampang lintangnya. Sedangkan apabila gaya tekan tersebut bekerja disuatu tempat berjarak  $\theta$  terhadap sumbu memanjang, kolom cenderung melentur seiring dengan timbulnya momen  $M = P(\theta)$ . Jarak  $\theta$  dinamakan eksentrisitas gaya terhadap sumbu kolom. Tidak sama halnya seperti pada kejadian beban tanpa eksentrisitas, tegangan tekan yang terjadi tidak merata pada seluruh permukaan penampang tetapi akan timbullebih besar pada satu sisi terhadap sisi lainnya.

Kondisi pembebanan tanpa eksentrisitas yang merupakan keadaan khusus, kuat beban aksial nominal atau teoritis dapat digunakan rumus sebagai berikut :

Po= 0,85 fc' (Ag - Ast) + fy A,st ........................................ 2.1 Apabila diuraikan lebih lanjut akan didapat:

> Po= Ag {0,85 fc' (1- pg) + fy pg) .................................... 2.2 P 0 = Ag ( 0,85 fc' + pg (fy- 0,85 fc')) ............................... 2.3

Sedangkan peraturan memberikan ketentuan hubungan dasar antara beban dengan kekuatan sebagai berikut:

$$
P_u \!\leq\! \phi \; P_n
$$

Dimana:

 $A_g$  = Luas kotor penampang lintang kolom (mm<sup>2</sup>)

 $A_{st}$  = Luas total penampang penulangan memanjang (mm<sup>2</sup>)

 $P_0$  = Kuat beban aksial nominal atau teoritis tanpa eksentrisitas

 $P_n$  = Kuat beban aksial nominal atau teoritis dengan eksentnisitas tertentu

# UNIVERSITAS MEDAN AREA ial terfaktor dengan eksetrisitas

----------------------------------------------------- © Hak Cipta Di Lindungi Undang-Undang Document Accepted 22/7/24

<sup>-----------------------------------------------------</sup>  1. Dilarang Mengutip sebagian atau seluruh dokumen ini tanpa mencantumkan sumber

<sup>2.</sup> Pengutipan hanya untuk keperluan pendidikan, penelitian dan penulisan karya ilmiah

<sup>3.</sup> Dilarang memperbanyak sebagian atau seluruh karya ini dalam bentuk apapun tanpa izin Universitas Medan Area Access From (repository.uma.ac.id)22/7/24

$$
P_g = \frac{A_{st}}{A_g}
$$

Sehingga apabila memang terjadi, pada kasus beban tanpa eksentrisitas, P<sub>n</sub> akan menjadi sama dengan P<sub>o</sub>. Sungguhpun demikian SK SNI T-15-1991-03 menentukan bahwa didalam pratek tak akan ada kolom yang dibebani tanpa eksentrisitas. Eksentrisitas beban dapat tejadi akibat timbulnya momen yang antara lain disebabkan oleh kekangan pada ujung - ujung kolom yang dicetak secara monolit dengan komponen lain, pelaksanaan pemasangan yang kurang sempurna, ataupun penggunaan mutu bahan yang tidak merata. Maka sebagai tambahan faktor reduksi kekuatan untuk memperhitungkan eksentrisitas minimum, peraturan memberitkan ketentuan bahwa kekuatan nominal kolom dengan pengikat sengkang direduksi 20 % dan untuk kolom dengan pengikat spiral direduksi 15 %. Ketentuan tersebut diatas akan memberikan rumus kuat beban aksial maksimum seperti berikut:

Untuk kolom dengan penulangan spiral:

<l>Pn (maks) = 0,85¢ { 0,85fc' (Ag. - Ast) + fy A,st} .......................... 2.4

Untuk kolom dengan penulangan sengkang:

¢Pn (maks) = 0,80 (0,85 fc' (Ag- Ast) + fyAst} ............................... 2.5

Behan aksial bekerja dalam arah sejajar sumbu memanjang dan titik kerjanya tidak harus di pusat berat kolom, berada didalam penampang melintang, atau pusat geometrik. Dalam memperhitungkan kuat kolom terhadap beban aksial eksentrisitas kecil digunakan dasar anggapan bahwa akibat bekerjanya beban batas (ulttimit), beton akan mengalami tegangan sampai nilai 0,85 fc' dan tulangan bajanya mencapai tegangan leleh fy. Sehingga untuk penampang kolom kuat beban aksial nominal eksentrisitas kecil dapat dihitung langsung dengan menjumlahkan gaya - gaya dalam dari beton dan tulangan baja pada waktu mengalami tegangan pada tingkat maksimum.

#### UNIVERSITAS MEDAN AREA

Document Accepted 22/7/24

----------------------------------------------------- © Hak Cipta Di Lindungi Undang-Undang

<sup>-----------------------------------------------------</sup>  1. Dilarang Mengutip sebagian atau seluruh dokumen ini tanpa mencantumkan sumber

<sup>2.</sup> Pengutipan hanya untuk keperluan pendidikan, penelitian dan penulisan karya ilmiah

#### 2.3. **Hubungan Behan Aksial Dan Momen**

Untuk menjelaskan kesepadanan statika antara beban aksial eksentris dengan kombinasi beban aksial dan momen seperti pada gambar 2.3. Apabila gaya dari beban Pu bekerja pada penampang kolom berjarak 9 terhadap sumbu terlihat pada gambar 2.3.l.a, akibat yang ditimbulkan akan sama dengan suatu pasangan yang terdiri dari gaya beban aksial Pu pada sumbu dan momen  $M_n = P_n \theta$ beketja serentak bersama - sama seperti tampak pada gambar 2.3.l.c. Dengam demikian dapat disimpulkan bahwa apabila suatu pasangan momen rencana terfaktor  $M_u$  dan beban terfaktor  $P_u$  bekerja sama - sama pada suatu komponen struktur tekan, hubungannya dapat dituliskan sebagai berikut:

9= Mu ... .......... ...... ..... ... ............ 2.6 Pu

Untuk suatu penampang tertentu, hubungan tersebut diatas bernilai konstan dan memberikan variasi kombinasi beban lentur dan beban aksial dalam banyak cara. Apabila dikehendaki eksentrisitas yang semakin besar, beban aksial  $P_u$  harus berkurang pada suatu nilai sedemikian rupa sehingga kolom tetap mampu menompang kedua beban, beban aksial P<sub>u</sub> dan momen P<sub>ue</sub>. Sudah barang tentu besar atau jumlah pengurangan Pu yang diperlukan sebanding dengan peningkatan besamya momen aksentrisitas

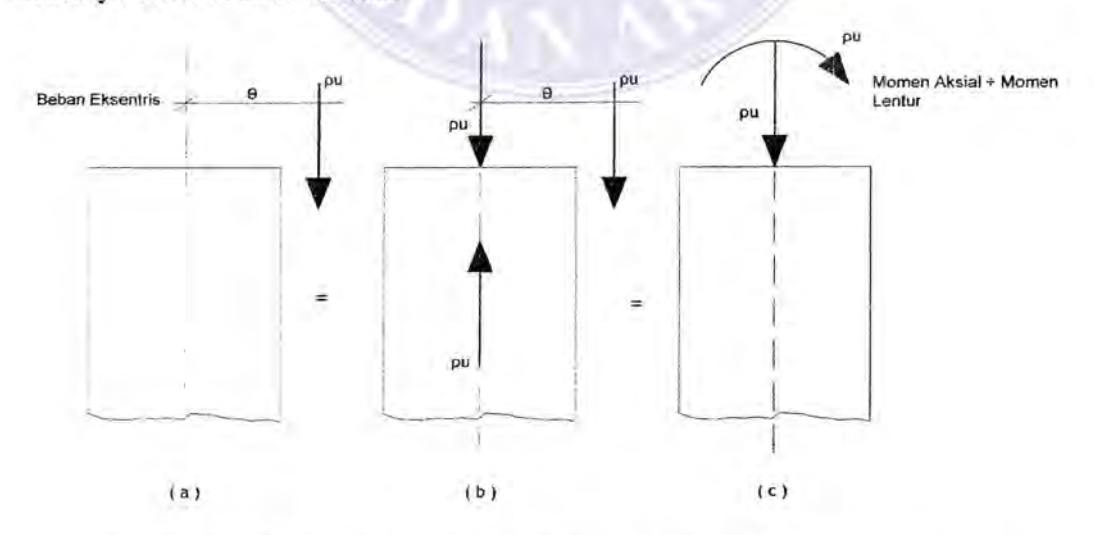

**Gambar** 2.3. **Hubungan beban aksial - Momen - Eksentrisitas** 

UNIVERSITAS MEDAN AREA *(Sumhcr:Struktur beton bertulang, Jstimewan D)* 

----------------------------------------------------- © Hak Cipta Di Lindungi Undang-Undang

Document Accepted 22/7/24

-----------------------------------------------------

<sup>1.</sup> Dilarang Mengutip sebagian atau seluruh dokumen ini tanpa mencantumkan sumber 2. Pengutipan hanya untuk keperluan pendidikan, penelitian dan penulisan karya ilmiah

Dengan demikian kekuatan suatu penampang kolom papat diperhitungkan terhadap banyak kemungkinan kombinasi pasangan beban aksial dan momen. Kuat lentur penampang kolom dapat direncanakan untuk beberapa. kemungkinan kuat beban aksial yang berbeda, dengan masing - masing mempunyai pasangan kuat momen tersendiri. Namun demikian, mekanisme tetap harus menyesuaikan dengan ketentuan SKSNI T-15-1991-03, mengenai batas- batas maksimum kuat beban aksial kolom,  $P_{n(maks)}$ .

#### **2.4. Penampang Kolom Dengan Behan Sentris Dan Behan Eksentris**

Pada konstruksi sederhana kolom sering menjadi bagian dari suatu rangka. Bila kolom berhubungan kaku dengan elemen horizontal (balok) diatas dan dibawah, tegangan yang bekerja pada kolom, selain tegangan normal mungkin juga terdiri dari tegangan yang disebabkan oleh momen lentur. Ini merupakan sebuah elemen konstruksi yang mendapat beban eksentris

Pada berbagai konstruksi kolom sebagai bagian dari rangka juga hams melawan gaya - gaya yang mungkin dapat mengakibatkan pergeseran horizontal pada konstruksi rangka. Dalam hal demikian kolom berfungsi sebagai elemen yang menjamin stabilitas konstruksi secara keseluruhan. Kolom selain dibebani oleh momen lentur dan gaya normal juaga hams melawan gaya yang timbul karena pergeseran kesamping, tidak dapat direncana dengan sederhana berdasarkan teori elastisitas linier. Alasannya adalah bahwa pergeseran ini sebagai besar ditentukan oleh kekakuan lentur El. kekuatan lentur sebuah penampang beton bertulang sangat tergantung pada ketentuan apakah penampang itu retak atau tidak , karena momen lentur umumnya tidak akan tetap pada seluruh panjang kolom. Karena ini perencanaan kolom yang harus melawan pergeseran horizontal adalah sangat kompleks dan sukar, dan perhitungan ini tidak terbatas pada hanya satu penampang saja, selain itu elemen konstruksi yang mengalami beban tekan mungkin juga mengalami tekuk.

#### ----------------------------------------------------- UNIVERSITAS MEDAN AREA

Document Accepted 22/7/24

© Hak Cipta Di Lindungi Undang-Undang

2. Pengutipan hanya untuk keperluan pendidikan, penelitian dan penulisan karya ilmiah

<sup>-----------------------------------------------------</sup>  1. Dilarang Mengutip sebagian atau seluruh dokumen ini tanpa mencantumkan sumber

#### **2.5.Penampang Kolom Bertulangan Seimbang**

Perencanaan kolom umumnya digunakan penulangan pada kedua sisi simetris, dimana penulangan pada kedua sisi berhadapan sama jumlahnya. Tujuan utamanya mencegah kesalahan atau kekeliruan penempatan tulangan yang dipasang. Penulangan simetris juga diperlukan apabila ada kemungkinan tejadinya gaya bolak balik pada struktur, rnisalnya karena arah gaya angin atau gempa.

Seperti telah dibicarakan sebelumnya bahwa kuat beban aksial sentris nominal atau teoritis untuk suatu penampang kolom pada hakekatnya adalah merupakan, penjumlahan konstribusi kuat tekan beton  $(A_g - A_{st})$  0,85 fc' dan kuat tulangan baja A<sub>st</sub> fy. Luas penampang tulangan baja A<sub>st</sub> adalah jumlah seluruh tulangan pokok memanjang. Karena yang bekerja adalah beban sentris, dianggap keseluruhan penampang termasuk tulangan pokok memanjang menahan gaya desak secara merata. Dengan demikian pada penampang seperti ini tidak terdapat garis netral yang memisahkan daerah tarik dan daerah tekan.

Apabila beban aksial tekan bekerja eksentris pada sumbu kolom barulah timbul tegangan yang tidak merata pada penampang, bahkan pada nilai tertentu dapat mengakibatkan timbulnya tegangan tarik. Dengan demikian penampang kolom terbagi menjadi daerah tekan  $(A_s)$  dan daerah tarik  $(A_s)$ .

Keruntuhan penampang dibedakan menjadi dua kondisi keruntuhan yaitu:

- 1. Keruntuhan tarik yang diawali dengan luluhnya tulangan yang tertarik.
- 2. Keruntuhan tekan yang diawali dengan luluhnya tulangan yang tertekan

Kondisi seimbang terjadi apabila keruntuhan diawali dengan lelehnya tulangan yang tertarik. Sekaligus juga hancurnya beton yang tertekan. Apabila  $P_n$  adalah beban aksial dan P<sub>nb</sub> adalah beban aksial pada kondisi balanced maka:

 $P_n < P_{nb}$  Keruntuhan tarik

 $P_n = P_{nb}$  Keruntuhan. setimbang

 $P_n$  >  $P_{nb}$  Keruntuhan tekan

----------------------------------------------------- Document Accepted 22/7/24 UNIVERSEHGAN MESSON AREFORMATI posisi penting karena merupakan pembatas antara Jumlah tulangan baja tarik sedemikian sehingga letak garis netral tepat pada posisi saat akan terjadi secara bersamaan regangan luluh pada tulangan baja tarik dan regangan beton desak maksimum 0,003. Kondisi keseimbangan

© Hak Cipta Di Lindungi Undang-Undang

<sup>-----------------------------------------------------</sup>  1. Dilarang Mengutip sebagian atau seluruh dokumen ini tanpa mencantumkan sumber

<sup>2.</sup> Pengutipan hanya untuk keperluan pendidikan, penelitian dan penulisan karya ilmiah

dua keadaan penampang kolom beton bertulang yang berbeda dalam cara hancurnya, yaitu hancur karena tarik dan hancur karena tekan. Dengan demikian kondisi keseimbangan. regangan merupakan indikator yang sangat berguna dalam menentukan cara hancurnya. Setiap penampang akan seimbang apabila suatu beban P<sub>b</sub> tertentu dikombinasikan dengan eb tertentu.

Awal keruntuhan kolom dengan eksentrisitas besar terjadi dengan didahului luluhnya tulangan tarik. Seperti telah dikemukakan diatas peralihan dari keadaan hancur karena tarik terjadi pada saat  $e = eb$  Apabila terdapat  $e > eb$  atau  $P_n < P_{nb}$  atau terjadi kehancuran karena tarik yang diawali dengan luluhnya batang tulangan tarik.

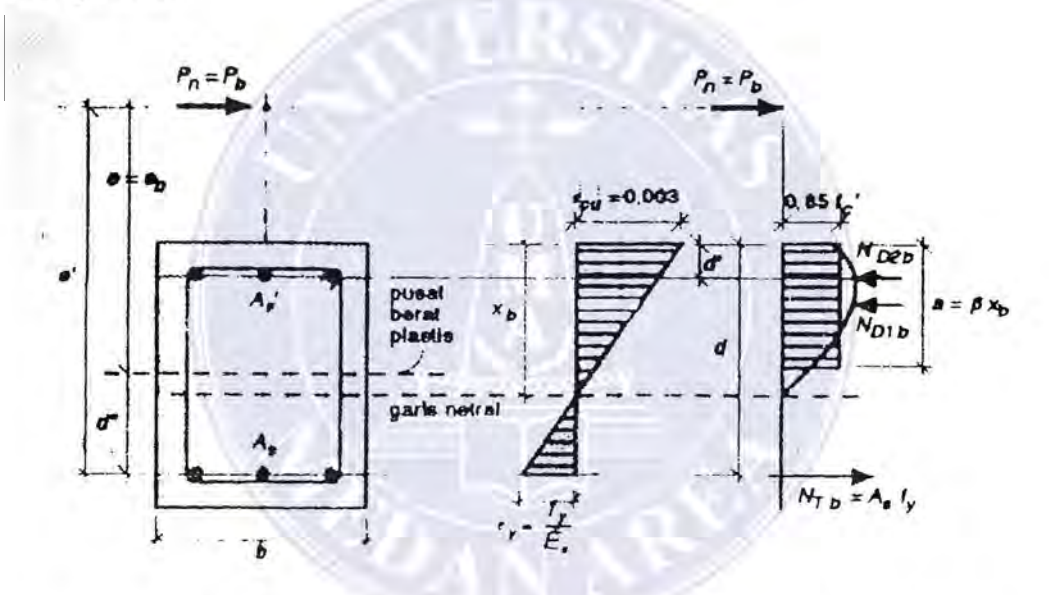

**Gambier 2.5. Keadaan seimbang regangan penampang kolom persegi** 

*(sumber :Struktur* Beton Bertulang, Istimawan D)

#### **2.6. Faktor Reduksi Kekuatan Untuk Kolom**

----------------------------------------------------- UNIVERSITAS MEDA KONSEP daktilitas komponen struktur yang menahan momen lentur Menurut SK SNI T-15-1991-03 pasal 3.3.3 ayat 3 memberikan pembatasan tulangan untuk komponen struktur yang dibebani kombinasi lentur dan aksial tekan. Untuk kuat rencana  $\phi$ P kurang dari nilai terkecil antara 0,10 fc' Ag dan  $\Phi P_b$ , maka rasio penulangan p komponen tidak boleh melampaui nilai 0,75  $\rho_b$  dari penampang yang mengalami lentur tanpa beban aksial. Persyaratan tersebut

© Hak Cipta Di Lindungi Undang-Undang

Document Accepted 22/7/24

<sup>-----------------------------------------------------</sup>  1. Dilarang Mengutip sebagian atau seluruh dokumen ini tanpa mencantumkan sumber

<sup>2.</sup> Pengutipan hanya untuk keperluan pendidikan, penelitian dan penulisan karya ilmiah

<sup>3.</sup> Dilarang memperbanyak sebagian atau seluruh karya ini dalam bentuk apapun tanpa izin Universitas Medan Area Access From (repository.uma.ac.id)22/7/24

dengan beban aksial kecil, dimana dikehendaki agar keruntuhan diawali dengan meluluhnya batang tulangan tarik terlebih dahulu. Sejalan dengan hal tersebut, untuk komponen dengan beban aksial kecil diijinkan untuk memperbesar faktor reduksi kekuatannya, lebih besar dari nilai yang digunakan bila komponen yang bersangkutan hanya menahan beban aksial tekan sentris. Seperti diketahui, untuk komponen yang menahan lenturan mumi, tanpa beban

aksial, digunakan faktor reduksi kekuatan  $\phi = 0.80$ . Sedangkan pada pembahasan

kolom sejauh ini, digunakan faktor reduksi kekuatan  $\phi = 0.70$  untuk kolom dengan pengikat spiral, dan  $\phi = 0.65$  untuk kolom dengan pengikat sengkang. Padahal seperti diketahui kolom yang dibebani eksentris akan menahan beban aksial maupun momen. Sehingga padat disimpulkan bahwa untuk kasus dimana kolom menompang beban aksial kecil tetapi pasangan momennya besar dapat diberlakukan seperti komponen struktur lentur, atau balok pada umumnya. Kemudian SK SNI T-15-1991-03 pasal 3.2.3 ayat 2.2 menetapkan bahwa untuk kolom dengan beban aksial yang semakin mengecil, nilal  $\phi$  dapat ditingkatkan secara linier sampai 0,80 seharga dengan nilai  $\phi P_n$  yang berkurang dari 0,10 fc'Ag sampai nol. Sebagai pembatasan tambahan adalah bahwa fy tidak lebih dari 400 MPa, penulangan simetris, dan *y* tidak kurang dari 0,65. Ketentuan tersebut dengan sendirinya berlaku untuk kolom dengan pengikat spiral maupun sengkang. Dengan demikian dapat disimpulkan penggunaan nilai  $\phi$  seperti pada contoh contoh terdahulu adalah sedikit agak memperlonggar ketentuan yang tercantum dalam peraturan atau dengan kata lain penggunaan  $\phi$  tesebut memberikan hasil perencanaan yang sedikit agak konservatif. Dengan demikian peningkatan nilai  $\phi$ yang diijinkan untuk beban aksial kecil hams tercermin pula dalam diagram interaksi.

#### 2.7. **Distribusi** Gaya **Pada Portal**

UNIVERSITAS MEDAN AREA Dalam tinjauan distribusi gaya pada struktur yang dibahas pada awal bab 1m temyata distribusi momen pada struktur tersebut yang lebih dipentingkan adalah perbandingan antara kekakuan komponen struktur satu sama lain dan nilai

----------------------------------------------------- © Hak Cipta Di Lindungi Undang-Undang Document Accepted 22/7/24

2. Pengutipan hanya untuk keperluan pendidikan, penelitian dan penulisan karya ilmiah

<sup>-----------------------------------------------------</sup>  1. Dilarang Mengutip sebagian atau seluruh dokumen ini tanpa mencantumkan sumber

kekakuan struktur. Perbandingan nilal -nilai EI pada sebuah portal berdasarkan ketergantungan yang sama dimana perpindahan horizontal mungkin dapat dihindari.

Agar pengaruh kekakuan lentur EI terhadap distribusi gaya dapat lebih ditelusuri maka diberikan sebuah portal perletakan sendi. Pada balok melintang portal tersebut diberi beban hidup merat w dengan kekakuan balok  $(EI)$ <sub>b</sub> yang dianggap konstan dan kekakuan kolom  $(EI)_{k}$  yang dianggap sangat bervariasi.

Pada kolom yang sangat ramping (mudah melendut), prilaku balok melintang sebagai tumpuan bebas, sedangkan kolom yang sangat kaku dapat dianggap sebagai tumpuan tetjepit penuh. V ariasi yang terbesar dari perbandingan antara momen bentang dan momen turnpuan terletak diantara daerah  $(EI)_k = \frac{1}{2}$ 8  $(ED_b$  dan  $(EI)_k = (EI)_b$ , perhatikan bahwa didaerah ini kelandaian grafik yang paling besar.

Dalam segi kepraktisan bangunan, daerah ini sering terjadi. Bila penentuan perbandingan  $(EI)_{k}$  dan  $(EI)_{b}$  kurang akurat, maka didaerah tersebut dapat mengakibatkan perkiraan yang salah sebesar faktor dua dan perubahan momen sekitar 20 dan 30 %. Selanjutnya distribusi momen tetjadi, karena jumlah seluruh momen tidak berubah maka keamanan struktur tidak merupakan permasalahan.

Ketidak telitian dalam menentukan perbandingan kekakuan dengan faktor dua akan meningkatkan lendutan atau penurunan lendutan sebesar 20 - 30 %. Sebenarnya peningkatan lendutan sekitar 20 - 30 % justru akan menimbulkan perbedaan pendapat, contohnya perbedaan pendapat antara kerusakan yang dapat atau tidak terjadi pada diding pemisah dan sebagainya. Dapat diambil kesimpulan bahwa besar lendutan tergantung pada kekakuan sebenamya dan tidak hanya tergantung pada kekakuan. Pada penentuan distribusi gaya dalam keruntuhan berarti suatu pendekatan perbandingan kekakuan sebaik mungkin, akan memegang peranan panting.

UNIVERSITAS MEDAN AREA Sedangkan pada penentuan distribusi gaya dalam stadia layan, ternyata sebaik mungkin kekakuan mendekati kenyataan akan memegang peran penting. Apabila portal perletakan sendi dua dapat tergoyang horizontal, disamping itu pun

----------------------------------------------------- © Hak Cipta Di Lindungi Undang-Undang

<sup>-----------------------------------------------------</sup>  1. Dilarang Mengutip sebagian atau seluruh dokumen ini tanpa mencantumkan sumber

<sup>2.</sup> Pengutipan hanya untuk keperluan pendidikan, penelitian dan penulisan karya ilmiah

pada balok melintang diberi beban horizontal misalnya beban angin dan beban gempa.

Akibat beban horizontal bentuk struktur akan berubah. Pada kolom terjadi momen ekstra (momen sekunder) akibat reaksi tumpuan balok yang letaknya tidak tegak lurus lagi dengan perletakan sendi. Momen ekstra tersebut menimbulkan pertambahan lendutan d dan mengakibatkan peningkatan momen dan sebagainya. Gejala demikian dinamakan efek orde dua. Jelas tentunya hila kemungkinan momen orde dua yang terjadi tidak dapat ditentukan dengan perbandingan kekakuan melainkan dengan kekakuan sebenamya. Untuk struktur semacam ini (tanpa pengaku) berarti besaran EI perlu diperinci lebih luas.

#### **2.8. Rancangan Dari ACI 318-99**

Rencana/Rancangan adalah dasar dari penggunaan/pemakaian dalam penggabungan beban secara spesifik. Program menyediakan perangkat penggabungan be ban yang harus memenuhi persyaratan untuk merencanakan jenis struktur bangunan yang baik.

#### **2.8.1. Rencana[Rancangan Penggabungan Behan**

Rencana kombinasi beban dalam berbagai kombinasi pada permasalahan beban untuk bangunan dibutuhkan pemeriksaan dari kode ACI 318-99, persoalan pokok bangunan (struktur) pada beban mati (DL) dan beban hidup (LL) hanya pemeriksaan ketegangan diperlukan penggabungan satu beban yaitu  $1,4$  DL +  $1,7$ LL (ACI 318-99). Namun pada penambahan untuk beban mati atau beban hidup, jika struktur mempersoalkan beban angin beban gempa dan menganggap tekanan angin dan gempa adalah sebaliknya mengikuti penggabungan beban yang sudah dipertimbangkan antara lain:

 $>1,4$  DL

 $> 1,4$  DL + 1,7 LL

 $\geq 0.9$  DL  $\pm$  1.3 WE

 $> 0.75$  (1,4 DL + 1,7 I ± 1,7 WL)

#### UNIVERSITAS MEDAN AREA

© Hak Cipta Di Lindungi Undang-Undang

Document Accepted 22/7/24

----------------------------------------------------- 1. Dilarang Mengutip sebagian atau seluruh dokumen ini tanpa mencantumkan sumber

<sup>2.</sup> Pengutipan hanya untuk keperluan pendidikan, penelitian dan penulisan karya ilmiah

• Merencanakan tulangan geser

#### 2.8.4 Menentukan Kapasitas Kolom

Kapasitas kolom diperlukan untuk penggabungan masing - masing beban pada kolom. Pemeriksaan kolom terutama untuk penggabungan beban utama antara lain:

- Menentukan faktor momen dan tekanan dari analisa beban dan juga faktor penggabungan spesifikasi beban untuk memberi  $P_u$ , M<sub>uy</sub>, dan K<sub>x</sub>.
- Menentukan momen faktor untuk kolom.

#### 2.8.5. Menentukan Faktor Momen Dan Gaya - Gaya

Behan faktor untuk penggabungan beban utama yang dikandung adalah dengan menggunakan faktor beban langsung untuk semua beban dengan  $P_{u}$ ,  $M_{uv}$ dan Mux. Momen faktor bertambah untuk kolom tak bergoyang, jika syarat mengandung eksentrisitas minimum  $(0.6 + 0.03h)$ , dimana h adalah dimensi kolom pada hubungan langsung.

### 2.8.6. Menentukan Faktor Momen

Faktor momen besar dihitung secara terpisah pada bergoyang (efek stabilitas kerja),  $\delta_s$  dan untuk tak bergoyang (efek stabilitas batang sendiri),  $\delta_{\text{ns}}$ . Faktor momen perbesar pada umumnya secara tak langsung berbeda.

Untuk analisa beban harus disesuaikan dengan faktor penggabungan 0,75 (1,4 DL + 1,7 LL)/<p, dimana <p adalah faktor panjang bawah untuk stabilitas yang diambil 0,75. Kandungan momen terpisah kedalam dua komponen: bergoyang  $(M<sub>s</sub>)$  dan tidak bergoyang (Mns). Komponen tidak bergoyang dilambangkan "ns", hal ini lebih besar disebabkan oleh beban gravitasi. Komponen bergoyang dilambangkan "s". Komponen bergoyang lebih besar disebabkan Oleh beban lateral dan berhubungan dengan akibat dari beban sisi bergoyang.

UNIV**ERSHIAS MEDAN AREA**olehnya sebagai benikut : Untuk kolom sendiri atau kolom pada lantai, momen diperbesar sekitar dua poros

----------------------------------------------------- © Hak Cipta Di Lindungi Undang-Undang -----------------------------------------------------

Document Accepted 22/7/24

2. Pengutipan hanya untuk keperluan pendidikan, penelitian dan penulisan karya ilmiah

$$
M = M_{ns} + \delta_s M_2 \quad \dots \quad \dots \quad \dots \quad \dots \quad \dots \quad \dots \quad (2.7)
$$

Faktor  $\delta_s$  adalah faktor momen perbesar untuk momen yang diakibatkan faktor sisi bergoyang. Faktor Momen perbesar untuk momen bergoyang,  $\delta_n$  diberikan 1 karena komponen momen  $M_s$  dan  $M_{ns}$  yang diperoleh dari analisa. Momen diperhitungkan sebagai luas dari akibat stabilitas kolom sendiri melalui

faktor momen perbesar tidak bergoyang,  $\delta_{ns}$  Sebagai berikut :

Me = Ons M2 ........................................................... (2.8)

### Dimana: M<sub>c</sub> adalah faktor momen rencana

*Mz* adalah faktor luas dari luas momen akhir

Faktor momen perbesar tidak bergoyang,  $\delta_{ns}$  dihubungkan dengan titik pusat dan tumpuan yang lansung diterima kolom.

\_\_ C.:.::...m- <sup>~</sup>1,0 ........................................... (2.9) } pu 0,75 X PC *n <sup>2</sup>*EI = (k Ju )2 ............................. • ........... ••. •• ............ (2,} 0)

k disini diambil 1, namun SAP 2000 mengizinkan pemakai untuk melebihi nilai ini dan EI dihubungkan dengan tiang utama yang langsung diberikan:

> \_ 0,4Ec Ig EI - ...................................................... (2,11)  $1 + \beta_d$

faktor aksial be ban mati max faktor max aksial beban total

M Cm = 0,6+0,4-a z0,4 ....................................... (2,12) Mb

----------------------------------------------------- UNIVERRAH HOMPOSA dari atau sama dengan  $0.75$  P<sub>c</sub> Ma dan Mb adalah momen pada kolom akhir, dan Mb adalah angka yang lebih besar dari M<sub>a, Mu</sub> / M<sub>b</sub> adalah positifuntuk kurva melengkung tunggal dan negatif untuk kurva melengkung rangkap. Ungkapan diatas  $C_m$  adalah benar jika tidak ada menggunakan pengaruh beban melintang, jika beban melintang atau panjangnya ditulis berlebihan untuk kasus lain,  $C_m = 1$ . Faktor utama,  $\delta_{ns}$  haruslah angka positif dan lebih besar dari satu namun P<sub>u</sub> harus lebih kecil dari 0,75 P<sub>c</sub>. Jika P<sub>u</sub>

© Hak Cipta Di Lindungi Undang-Undang

----------------------------------------------------- 1. Dilarang Mengutip sebagian atau seluruh dokumen ini tanpa mencantumkan sumber

Document Accepted 22/7/24

<sup>2.</sup> Pengutipan hanya untuk keperluan pendidikan, penelitian dan penulisan karya ilmiah

#### BABIII

#### PENGUNAAN SOFTWARE SAP 2000

#### 3.1. Software SAP 2000

SAP 2000 merupakan program versi terakhir dari revisi program struktur SAP, baik SAP 80 maupun SAP 90. Keunggulan program SAP 2000 antara lain ditunjukkan dengan adanya fasilitas untuk desain elemen, baik untuk material baja rnaupun beton. Disamping itu juga adanya fasilitas desain beton dengan mengoptimalkan penampang seperti balok dan kolorn, tetapi cukup mernberikan data penampang balok dan kolom secukupnya, dan program akan memilih sendiri penampang yang paling optimal atau ekonomis.

Pada bah ini dibahas beberapa hal dasar yang diperlukan untuk rnenentukan atau membuat model struktur, khususnya elemen frame, baik untuk dua dimensi (2D) maupun tiga dimensi (3D). Pertama akan dikenalkan system koordinat lokal dan global, dan hal - hal yang berhubungan dengan sistem koordinat tersebut, misalnya beban, property elemen dan sebagainya. Kemudian dibahas mengenai joint dan derajad kebebasan atau *DOF, - (Degree of Freedom),*  yang diantaranya bagaimana menentukan dukungan, massa, constraint dan sebagainya. Bagian terakhir dari bab ini membahas secara ringkas dasar- dasar untuk analisis struktur dengan beban statik.

#### 3.1.1. Sistem Koordinat .

Setiap model struktur menggunakan . koordinat yang berbeda untuk menentukan joint dan arab beban, *displacements,* gaya dalam dan tegangan. Pengetahuan tentang sistem koordinat ini sangat penting bagi penggunaan, karena untuk menentukan model dan menginterprestasikan hasil - hasil keluaran dari program, penggunaan harus memahami sistem koordinat ini.

Semua sistem koordinat pada model ditentukan dengan mematuhi satu sistem koordinat global X-Y-Z. Setiap bagian dari model misalnya joint, elemen atau constraint, masing - masing mempunyai sistem koordinat lokal 1-2-3. Semua sistem koordinat ditunjukkan dengan sumbu tiga dimensi, menggunakan aturan tangan kanan dan menggunakan sistem Cartesian (segi empat).

## UNIVERSITAS MEDAN AREA

----------------------------------------------------- © Hak Cipta Di Lindungi Undang-Undang

Document Accepted 22/7/24

----------------------------------------------------- 1. Dilarang Mengutip sebagian atau seluruh dokumen ini tanpa mencantumkan sumber 18

2. Pengutipan hanya untuk keperluan pendidikan, penelitian dan penulisan karya ilmiah

SAP 2000 selalu mengasumsikan sumbu Z ialab sumbu vertikal dengan Z+ mengarah keatas. Arah keatas digunakan sebagai bantuan untuk menentukan sistem koordinat lokal, walaupun sistem koordinat lokal itu sendiri tidak mempunyai sumbu arab vertical.

#### *3. 1. 1. a. Sistem Koordinat Global*

Sistem koordinat global merupakan koordinat dalam tiga dimensi, mengikuti aturan tangan kanan *(right handed),* dan merupakan koordinat Cartesian (segi empat) tiga sumbu dengan notasi X, Y dan Z ialab sumbu yang saling tegak lurus sesuai dengan aturan tangan kanan. Letak dan orientasi sumbu global tersebut dapat berubab - ubab, asalkan sesuai dengan aturan tangan kanan.

Lokal pada sistem koordinat global dapat ditentukan menggunakan variabel X, Y dan Z. Vektor dalam sistem koordinat global dapat ditentukan dengan memberikan lokasi dua titik sepasang sudut atau dengan memberikan arah koordinat. Arah koordinat ditunjukkan dengan nilai  $X \pm$ , Y $\pm$ , dan Z $\pm$ . Sebagai contoh X+ menunjukan vektor sejajar dan searah dengan sumbu X positif. Semua sistem koordinat yang lain pada model ditentukan berdasarkan sistem koordinat global ini.

SAP 2000 selalu mengasumsikan sumbu Z arahnya vertikal, dengan Z+ arah keatas. Sistem koordinat lokal untuk joint, elemen, dan gaya percepatan tanah ditentukan berdasarkan arah ke atas tersebut. Beban berat sendiri arahnya selalu ke bawah, pada arah Z-.

Bidang X - Y merupakan bidang horizontal, dengan sumbu X+ merupakan sumbu utama. Sudut pada bidang horizontal diukur dari sumbu positif X, dengan sudut positif ialah berlawanan arah dengan arah putaran jarum jam.

#### *3.1. 1. b. Sistem Koordinat Lokal*

Pada setiap elemen frame mempunyai sistem koordinat lokal yang digunakan untuk menentukan potongan property, beban dan gaya - gaya luar. Sumbu - sumbu koordinat lokal ini dinyatakan dengan simbul 1, 2, dan 3. Sumbu

----------------------------------------------------- UNIVERSITAS MEDAN AREA

Document Accepted 22/7/24

© Hak Cipta Di Lindungi Undang-Undang

<sup>-----------------------------------------------------</sup>  1. Dilarang Mengutip sebagian atau seluruh dokumen ini tanpa mencantumkan sumber

<sup>2.</sup> Pengutipan hanya untuk keperluan pendidikan, penelitian dan penulisan karya ilmiah

1 arahnya searah sumbu elemen, dua sumbu yang lain tegak lurus dengan elemen tersebut dan arahnya dapat ditentukan sendiri Oleh penggunaannya.

Yang perlu diketahui penggunaannya ialah bagaimana menentukan koordinat lokal 1-2-3 dan hubungannya dengan koordinat global X-Y-Z. Kedua sistem koordinat ini menggunakan aturan tangan kanan. Untuk koordinat lokal penggunaannya bebas menentukan arahnya selama hal tersebut memudahkan dalam memasukkan data dan data menginterprestasikan haslinya.

Untuk menentukan sistem koordinat lokal elemen yang umum dapat menggunakan orientasi default dan sudut koordinat elemen frame, yang dapat dijelaskan sebagai berikut:

- 1. Sumbu lokal 1 arahnya selalu memanjang arah sumbu elemen arah positif ialah dari ujung i keujung j.
- 2. Orientasi default sumbu lokal 2, dan 3 ditentukan oleh hubungan diantara sumbu lokal 1 dan sumbu global Z sebagai berikut :
	- Jika sumbu lokal 1 arahnya horizontal, maka bidang 1-2 dibuat sejajar dengan sumbu Z.
	- Jika sumbu lokal 1 arahnya ke atas  $(Z^+)$ , maka arah sumbu lokal 2 sejajar dengan sumbu global X+.
	- Sumbu lokal3 arahnya selalu horizontal searah bidang X-Y.
- 3. Sudut koordinat digunakan untuk menentukan orientasi elemen yang berbeda dengan orientasi default. Sudut ini memutar sumbu lokal 2 dan 3 terhadap sumbu 1 dari posisi orientasi default. Rotasi positif ialah arah berlawanan jarum jam apabila sumbu 1 menunjukan kearah pengamat.

Untuk elemen sudut vertikal ialah sudut antara sumbu lokal 2 dan sumbu X+ horizontal. Dengan kata lain ialah sudut antara sumbu lokal 2 dan bidang vertikal yang dilalui sumbu lokal 1. Untuk jelasnya liahat gambar 3.1.1

#### UNIVERSITAS MEDAN AREA

----------------------------------------------------- © Hak Cipta Di Lindungi Undang-Undang

2. Pengutipan hanya untuk keperluan pendidikan, penelitian dan penulisan karya ilmiah

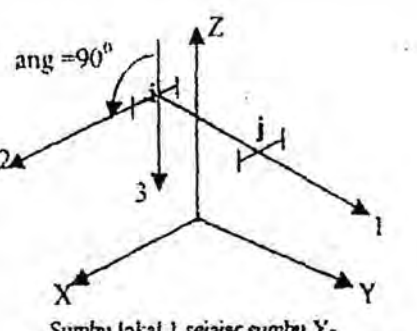

Sumbu lokal I sejajar sumbu Y-Surnbu lokal 2 diputar 90° dari bidang Z-1

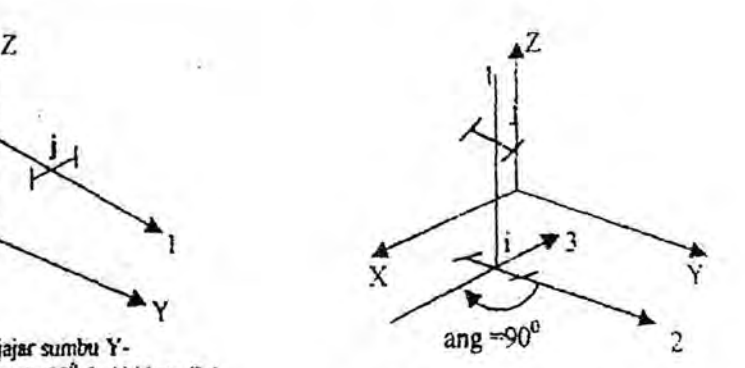

Sumbu lokal 1 sejajar sumbu Z-Sumbu lokal 2 diputar 90" dari hidang X-l

#### Gambar.3.1.1. Menentukan Sudut Putar Angguler

*(Sumber: Ana/isis dan Perancangan Struktur Frame, Harl,unlo. Y Wigroho)* 

## 3.1.2. Behan pada Struktur

Behan yang hekeja pada struktur ada heherapa macam, diantaranya ialah herat sendiri struktur, hehan yang hekerja pada elemen, hehan yang hekerja pada joint dan hehan dinamik. Untuk hehan yang hekerja pada elemen struktur dapat dijelaskan sehagai herikut:

## *3.1.2. a. Berat Sendiri*

Behan herat sendiri dapat ditentukan untuk heherapa kondisi pemhehanan *(load case),* sehingga herat sendiri pada semua elemen struktur menjadi aktif. Pada elemen frame berat sendiri ialah gaya yang terdistribusi pada sepanjang elemen. Besarnya hehan herat sendiri sama dengan herat volume w dikalikan dengan luas penampang a.

Berat sendiri arahnya selalu ke hawah, searah dengan sumhu -Z. Berat sendiri ini dikalikan dengan faktor skala yang ditentukan untuk seluruh struktur.

#### *3.1.2 b. Behan Terpusat Pada Elemen*

----------------------------------------------------- UNIVERSITAS MEDAN AREA Behan terpusat pada elemen digunakan untuk menentukan gaya terpusat dan momen yang hehas dikerjakan pada sepanjang elemen. Arah hehan dapat

© Hak Cipta Di Lindungi Undang-Undang

<sup>-----------------------------------------------------</sup>  1. Dilarang Mengutip sebagian atau seluruh dokumen ini tanpa mencantumkan sumber

<sup>2.</sup> Pengutipan hanya untuk keperluan pendidikan, penelitian dan penulisan karya ilmiah

ditentukan dengan sistem koordinat global maupun sistem koordinat lokal. Lokasi beban dapat ditentukan dengan salah satu cara dibawah ini

- Dengan jarak relatif r<sub>d</sub>, yang diukur dari joint 1. Jarak relatif ini nilainya ialah  $0 \le r_d \le 1$ . Jarak relatif ini merupakan pembagian dengan elemen.
- Dengan jarak absolut d, yang diukur dari joint 1. Jarak absolut ini nilainya  $0 \le d \le L$ , dengan L ialah panjang elemen.

Beberapa beban terpusat dapat dikerjakan pada tiap elemen. Beban yang diberikan pada sistem koordinat global akab ditransfer ke sistem koordinat lokal elemen. Untuk jelasnya lihat gambar 3.1.2.

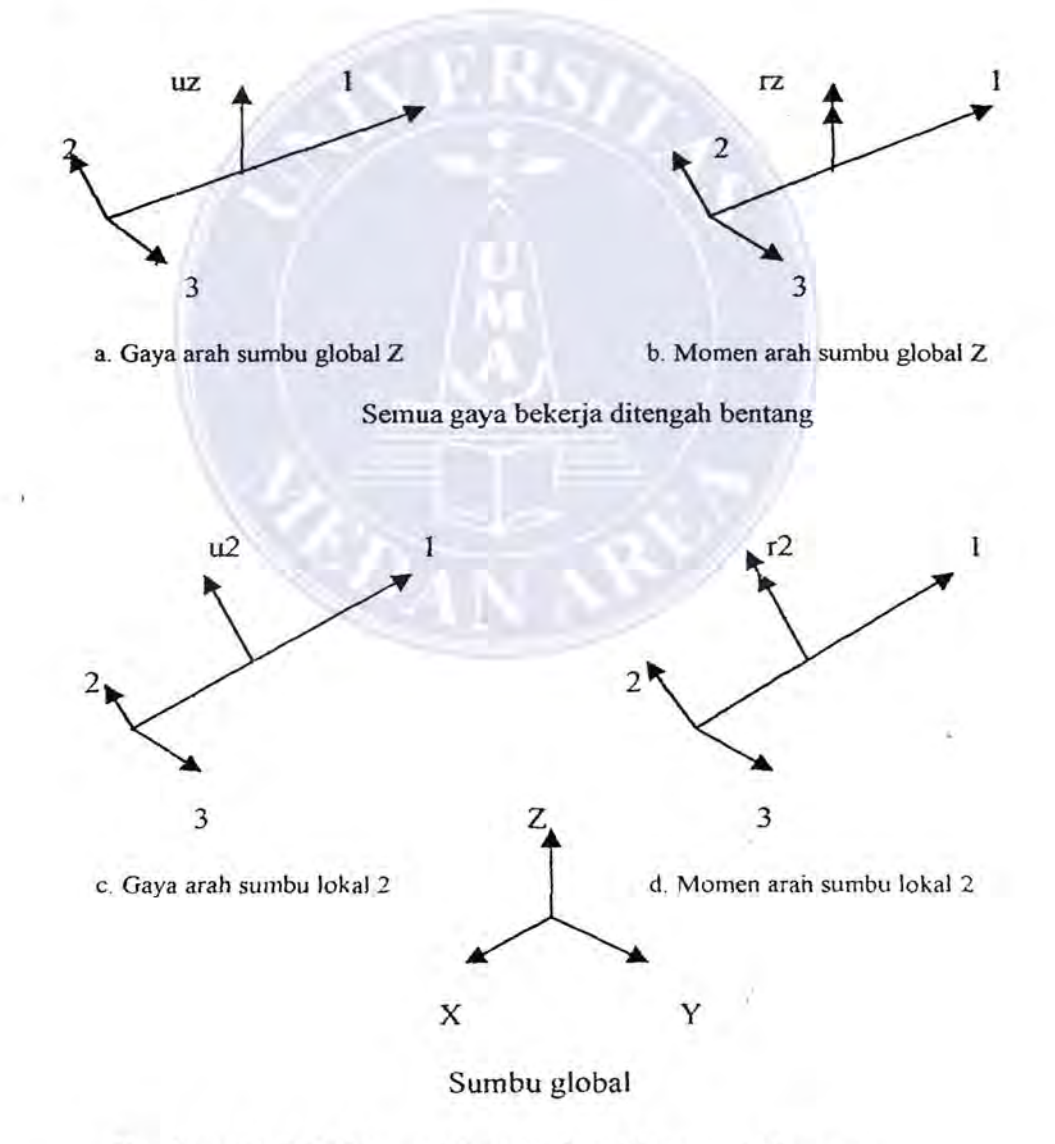

## **Gambar.3.1.2.b. Menentukan Behan Terpusat Elemen**

UNIVERSITAS MEDAN AREA *(Sumber : Ana/isis Dan Perencangan Struktur Frame, Haryanto Y* If)

----------------------------------------------------- © Hak Cipta Di Lindungi Undang-Undang

Document Accepted 22/7/24

----------------------------------------------------- 1. Dilarang Mengutip sebagian atau seluruh dokumen ini tanpa mencantumkan sumber

2. Pengutipan hanya untuk keperluan pendidikan, penelitian dan penulisan karya ilmiah

### *3.1.2.c. Beban Merat Pada Elemen*

Beban mefata pada elemen digunakan untuk menentukan gaya dan momen yang bekerja pada sepanjang frame. Intensitas beban dapat berupa beban merata atau trapesium. Arah beban dapat ditentukan dengan sistem koofdinat global maupun sistem koordinat lokal.

Beban dapat dikerjakan pada sepanjang elemen atau sebagian panjang elemen saja. Mengulang beban dapat dilakukan pada suatu elemen, dengan panjang beban dapat overlap, dengan cara menambahkan beban. Panjang beban dapat ditentukan melalui salah satu cara berikut ini :

- Dengan menentukan dua jarak relatif  $r_{ds}$  dan  $r_{db}$ , yang diukur dari joint i. Kedua jarak tersebut harus  $0 \le r_{da} \le r_{db} \le 1$ . Jarak relatif ini merupakan pembagian dengan panjang elemen.
- Dengan menentukan dua jarak absolut da dan db, yang di ukur dari joint i. Kedua jarak tersebut harus  $0 \leq d_a \leq d_b \leq L$ , dengan L ialah panjang elemen.
- Menentukan panjang beban jarak nol, hal ini berarti beban bekerja pada sepanjang elemen. Untuk jelasnya lihat pada gambar 2.1.2.c.

uz  $\uparrow$ 1  $\mathcal{L}$ 2

rz 2  $\overline{c}$ 

a. Gaya arah sumbu global Z b. Momen arah sumbu global Z

Document Accepted 22/7/24

## *Semua gaya bekerja dari 0,25 sd 0,75 bentang*

#### UNIVERSITAS MEDAN AREA

----------------------------------------------------- © Hak Cipta Di Lindungi Undang-Undang

----------------------------------------------------- 1. Dilarang Mengutip sebagian atau seluruh dokumen ini tanpa mencantumkan sumber

2. Pengutipan hanya untuk keperluan pendidikan, penelitian dan penulisan karya ilmiah

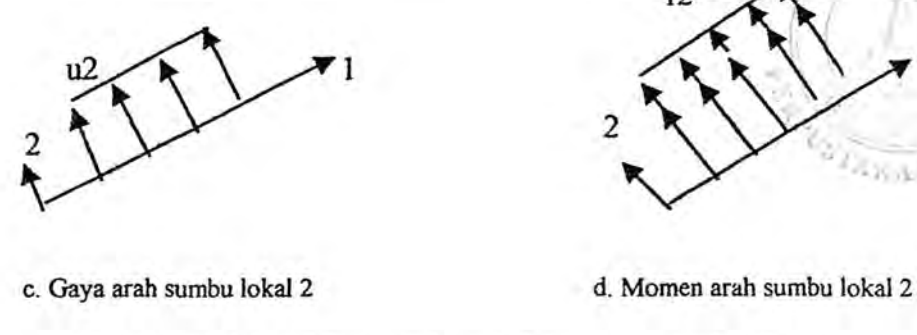

т2

## Gambar 3.1.2.c. Menentukan beban merat pada elemen *(Sumber : Ana/isis Dart Perancangan Struktur Frame, Haryanto Y. W)*

Intensitas beban merupakan gaya atau momen persatuan panjang. Untuk setiap komponen gaya atau momen yang dikerjakan, sebuah nilai beban diperlukan jika beban merupakan beban merata. Apabila intensitas beban bervariasi linier di atas daerah yang dikerjakan (beban trapesium), maka diperlukan dua nilai beban.

#### 3.2. Portal untuk struktur dua Dimensi

Pada bagian bab ini akan dibahas sebuah portal beton, unit dalam kN-m, modulus elastis beton  $E_c = 2.10^4$  M<sub>Pa</sub>. Elemen kolom luar digunakan penampang 450 x 450, kolorn tengah 450 x 450, elemen balok lantai dan atap digunakan penampang T. Berat sendiri elemen masuk pada *DEAD LOADS (DL).* 

Behan- beban yang bekerja pada portal ialah berat sendiri dan beban mati *(DL),* beban hidup *(LL)* dan beban angin (W). Portal direncanakan dengan code ACI 318-99 dengan mutu beton fc = 30  $M_{pa}$ , mutu baja tulangan fy = 400  $M_{pa}$ , dan mutu baja tulangan geser fy = 240  $M_{pa}$ , dengan kombinasi pembebanan disesuaikan dengan SK SNI 1991 sebagai berikut:

- *1,2DL+1,6LL*
- $\bullet$  0,75 (1,2 DI, + 1,6 LL + 1,6 W)

Untuk analisis dan disain model ini dapat dilakukan langkah- langkah

#### ----------------------------------------------------- UNIXERSELLAR HELGES ABET Struktur sebagai berikut:

© Hak Cipta Di Lindungi Undang-Undang

Document Accepted 22/7/24

<sup>-----------------------------------------------------</sup>  1. Dilarang Mengutip sebagian atau seluruh dokumen ini tanpa mencantumkan sumber

<sup>2.</sup> Pengutipan hanya untuk keperluan pendidikan, penelitian dan penulisan karya ilmiah

- 1. Tentukan unit yang sesuai ialah dalam Ton-m
- 2. Pilih menu *File/New Model ................... ,* maka akan tampil dialog box 'Coordinate System Definition'.
- 3. Pada dialog box ini:
	- Klik pada tab 'Cartesian', kemudian isikan 'Number of Grid Spaces'.
	- Isikan pada 'Grid Spacing', sedangkan untuk Y biarkan apa adanya, karena model akan menggunakan bidang X-Z. Layar monitor akan menampilkan windows dalam tampak 3-D dan 2-D yang diatur secara vertikal. Pilih menu *Options/Windows/One,* maka akan ditampilkan satu window saja.
- 4. Klik ganda pada grid horizontal yang atas, maka akan muncul dialog box *Modify Grid Lines.* 
	- Caranya dengan mengisikan nilai pada kotak editor, lalu klik pada Add *Grid Line.*
	- Ulangi langkah diatas untuk menambahkan grid line berikutnya.
	- Klik *Ok*
- 5. Dengan toolbar *(Quick Draw Frame Element)* gambarkan model portal 2D. Caranya ialah dengan meng klik diantara 2 perpotongan grid line, maka dengan sekali klik tergambar elemen dliantara dua perpotongan grid.
- 6. Pilih joint dukungan yang bawah, kemudian dengan toolbar pilih dukungan jepit, sehingga akan ditampilkan model struktur.

#### B. Menentukan Material dan Section

Pada contoh ini digunakan penampang beton yang ditentukan sendiri karena SAP 2000 tidak menyediakan. Langkah - langkah yang dilakukan ialah sebagai berikut :

- 1. Pith menu *Define/Materials............*, maka akan muncul dialog box 'Define Matrial'.
- UNIVERSITAS **MEDAN AREA** dia <sup>k</sup>onong box' *Material Porperty Data'*. • Klik material *CONC,* kemudian klik *Modify/Show Material,* maka

----------------------------------------------------- © Hak Cipta Di Lindungi Undang-Undang -----------------------------------------------------

<sup>1.</sup> Dilarang Mengutip sebagian atau seluruh dokumen ini tanpa mencantumkan sumber 2. Pengutipan hanya untuk keperluan pendidikan, penelitian dan penulisan karya ilmiah

<sup>3.</sup> Dilarang memperbanyak sebagian atau seluruh karya ini dalam bentuk apapun tanpa izin Universitas Medan Area Access From (repository.uma.ac.id)22/7/24

- Isikan modulus elastis beton = 20 000 000 kN/M2  $(2. 10'$  Mpa), tegangan leleh tulangan longitudinal, tegangan beton silinder, tegangan leleh tulangan geser dan tegangan geser beton.
- Klik *Ok*
- 2. Pilih menu *Define/Frame Sections* . ,maka akan ditampilkan dialog box *'Frame Section',* pada dialog box tersebut :
	- Klik pada drop-down box Add *Rectangular,* maka akan ditampilkan dialog box *'Rectangular Section'.*
	- Isikan nama profit pada *Section Name,* kemudian pilih CONC pada kotak material.
	- Klik pada *Reinforcement,* dan akan muncul dialog box.
	- Isikan selimut beton (Cover to Reber Center). Pilih pada Design *Area of Steel,* kemudian klik *Ok,* maka akan muncul penampang kolom.
- 3. Ulangi langkah nomor 2 untuk menentukan profit kolom
- 4. Ulangi langkah nomor 2 tersebut diatas untuk menentukan elemen balok sebagai berikut :
	- Klik pada drop-down box Add *Tee,* maka akan ditampilkan dialog box *'Tee Sectioan'.*
	- Klik pada *Reinforcement,* maka akan muncul dialog box. Disini Element Class Sudah menunjuk *Beam,* isikan selimut beton atas (Top) dan bawah (Bottom).
- 5. Ulangi langkah nomor 4 untuk menentukan potongan balok atap.

Sekarang telah ada tiga Section, yaitu kolom balok atap dan balok lantai yang nantinya dapat digunakan untuk menentukan property pada model struktumya.

#### C. Menentukan Property Elemen

Pada bagian ini akan digunakan dua section yang telah ditentukan untuk kolom dan dua section untuk balok seperti yang telah ditentukan. Langkah langkah yang dilakukan ialah

UNIVERSITAS MEDAN AREA engan garis putus - putus. 1. Pilih elemen kolom yang tepi dengan toolbar *pointer.* Elemen yang telah

----------------------------------------------------- © Hak Cipta Di Lindungi Undang-Undang

<sup>-----------------------------------------------------</sup>  1. Dilarang Mengutip sebagian atau seluruh dokumen ini tanpa mencantumkan sumber

<sup>2.</sup> Pengutipan hanya untuk keperluan pendidikan, penelitian dan penulisan karya ilmiah

- 2. Pilih menu *Assing/Frame/Sections* .............. ,maka akan tampil dialog box *'Define frame Section'.* Pada dialog box ini:
	- Klik pada area *Name.*
	- Klik *Ok*
- 3. Pilih elemen kolom. Ulangi lankah 2 untuk menentukan kolom dengan memilih area *Name.*
- 4. Pilih elemen balok lantai kemudian ulangi lankah 2 untuk menentukan balok lantai dengan memilih area *Name.*
- 5. Pilih elemen balok atap kemudian ulangi langkah 2 untuk menentukan balok atap dengan memilih area *Name.* Setelah proses pemilihan potongan profil selesai pada layar akan ditampilkan tabel elemen

## D. Menentukan Load Case

Untuk analisis struktur pada contoh ini diperlukan tiga macam Load Case. pertama ialah beban mati *(DL),* beban hidup *(LL),* dan beban angin *CfV).* Langkah - langkah untuk: menentukan Load Case ini ialah sebagai berikut :

- 1. Pilih menu *Define/Static Load Case* ............ , kemudian akan ditampilkan dialog box 'Static Load Case Names'. Tentukan nama beban DL, tepi beban *DEAD* dan faktor penggali berat sendiri 1.
- 2. Ulangi langkah nomor 1 untuk menentukan beban *LL* dan *W* dengan faktor pengali berat sendiri 0.

#### E. Menentukan Beban Elemen dan Beban Joint

Beban mati *(DL)* dan beban hidup *(LL)* yang dikerjakan pada struktur besamya sesuai dengan ketentuan.

- 1. Pilih elemen pada bentang kiri untuk lantai 2 dan 3. Pilih menu *Assing/FrameStatic Load/Trapezoidal ........ ,* maka akan tampil dialog box' *Trapezoidal Span Loads'.* 
	- Pilih Load Case Name DL, Load Type *Forces* dan Direction *Gravity*  Options *Add to Existing Loads.*
	- Pada Trapezoidal Loads pilih *Absolut Distance from End-*I, kemudian

## UNIVERSITAS **MEDAN AR**EA

----------------------------------------------------- © Hak Cipta Di Lindungi Undang-Undang ----------------------------------------------------- Document Accepted 22/7/24

<sup>1.</sup> Dilarang Mengutip sebagian atau seluruh dokumen ini tanpa mencantumkan sumber 2. Pengutipan hanya untuk keperluan pendidikan, penelitian dan penulisan karya ilmiah

- Klik *Ok.*
- 2. Pilih elemen pada bentang kanan untuk lantai 2 dan 3. Pilih menu *Assign/Frame Static/Trapezoidal .................* ,maka akan tampil dialog box *'Trapezoidal Span Loads'.* Dari dialog box ini kemudian:
	- Pada *Trapezoidal Loads* isikan data.
	- Klik *Ok*
- 3. Ulangi langkah nomor 2, dan dari dialog box *'Trapezoidal Span Loads'*  isikan data.
- *4.* Ulangi langkah Nomor 2, dengan toolbar pilih *Loads Case Name DL* dan Direction *Gravity,* isikan pada beban *Point Loads.*
- 5. Ulangi langkah nomor 1 sampai nomor 4 untuk menentukan beban hidup *(LL)* Demikian juga untuk beban *DL* dan *LL* pada balok atap dilakukan dengan mengulang langkah nomor 1 sampai 4 tersebut.
- 6. Pilih joint lantai dua paling kiri kemudian klik toolbar, maka akan tampil dialog box *'Joint Froces'.* Dari dialog box ini tentukan *Load Case Name* W (angin) dan pada *Force Global X,* lalu klik *Ok.*
- 7. Ulangi langkah nomor 6 untuk menentukan beban angin  $(W)$  pada joint paling kiri untuk lantai 3 dan atap

Semua beban sudah diberikan pada model struktur, dan data model struktur Sudah lengkap untuk dilakukan analisis.

#### F. Analists Model

Untuk analisis model dilakukan sebagai berikut:

- 1. Pilih menu *Analyze/Set Options* ................... , maka akan ditampilkan dialog box *Analysis Options'.* Dan dialog box ini
	- *a.* Pilih pada Fast DOF's dengan *Platte Frame.*
	- b. Klik *Ok*
- *2.* Pilih menu *Analyze/Run,* rnaka akan ditampilkan dialog box *'Save Model File As'.* dari dialog box ini :
	- Sirnpanlah model dengan nama file : *PORTAL,* anda tidak perlu menuliskan ekstension file SDB, karena program akan menambahkan

## UNIVERSITAS **MEDAN** AREA

----------------------------------------------------- © Hak Cipta Di Lindungi Undang-Undang Document Accepted 22/7/24

<sup>-----------------------------------------------------</sup>  1. Dilarang Mengutip sebagian atau seluruh dokumen ini tanpa mencantumkan sumber

<sup>2.</sup> Pengutipan hanya untuk keperluan pendidikan, penelitian dan penulisan karya ilmiah

<sup>3.</sup> Dilarang memperbanyak sebagian atau seluruh karya ini dalam bentuk apapun tanpa izin Universitas Medan Area Access From (repository.uma.ac.id)22/7/24

- Klik pada *Save*
- 3. Kemudian akan muncul Window dengan menampilkan beberapa variasi analisis. Apabila analysis telah lengkap, dan tidak ada pesan kesalahan *(error)* atau peringatan *(warning)* pada baris paling akhir akan muncu *pesanANALYSIS COMPLETE.*
- 4. Klik *Ok*

Setelah dilakukan analisis maka dapat ditampilkan bentuk deformasi struktur dan gaya -gaya yang teijadi sesuai dengan kombinasi beban yang diinginkan

#### G. Disain Struktur Beton

Untuk desain elemen struktur dilakukan sebagai berikut:

- 1. Pilih menu *Design/Concrete Design* agar dalam keadaan aktif.
- 2. Pilih menu *Define/Load Combinations .... ,* maka akan tampil dialog box *'Define Load Combinations'.* Dari dialog box ini:
	- Klik Add *Default Design Combo* maka akan ditampilkan dialog box *Define Load Combination.*
	- Pilih Combination *DCON2,* kemudian klik *Modify/Show Combo,*  maka akan tampil dialog box.
	- Ulangi langkah diatas untuk mengubah kombinasi *DCON3, DCON4*  yang disesuaikan dengan ketentuan SK SNI
- 3. Pilih menu *Options/Preferences* .................. , kemudian klik pada tab *Concrete,* lalu pilih Conrete Design Code ACI 3189-99.
	- Isikan faktor reduksi untuk Bending/Tension 0.80, Shear 0.60, Compression (T) 0.65 dan Compression (S) 0.70, lalu klik *Ok.*
- 4. Pilih menu *Design/Start Design/Check of* Structure. Setelah beberapa saat akan ditampilkan gambar luas tulangan yang diperlukan pada setiap elemen. Perlu diketahui bahwa luas yang ditamplikan pada gambar semuanya jalah 0.00, karena masih menggunakan unit kN dan meter. Untuk menampilkan luas tulangan dalam unit milimeter, ubahlah unit dalam N-mm pada kotak dikanan bawah.

#### ----------------------------------------------------- UNIVERSITAS MEDAN AREA

© Hak Cipta Di Lindungi Undang-Undang

<sup>-----------------------------------------------------</sup>  1. Dilarang Mengutip sebagian atau seluruh dokumen ini tanpa mencantumkan sumber

<sup>2.</sup> Pengutipan hanya untuk keperluan pendidikan, penelitian dan penulisan karya ilmiah

- 5. Apabila ingin mengetahui luas tulangan dan detail salah satu balok. Kita dapat memilih salah satu elemen balok dan klik dengan mouse kanan, maka akan ditampilkan window informasi luas tulangan longitudinal dan tulangan gesernya. Dari informasi ini jika di klik pada *Details,* maka akan ditampilkan analisis penampang sesuai code yang dipilih ialah ACI 318-99.
- 6. Apabila ingin mengetahui luas tulangan dan detail salah satu kolom kita. Dapat memilih salah satu elemen kolom dan klik dengan mouse kanan, maka akan ditampilkan window informasi luas tulangannya. Dari informasi ini ada tiga pilihan ialah *Interaction, Details* dan *Redesign.* Jika di-klik pada *Details* maka akan ditampilkan analisis penampang sesuai code yang dipilih ialah ACI 318 - 99, dan jika di-klik pada *Interaction*  akan ditampilkan diagram interaksi kolom beton bertulang sesuai penampangnya.

## 3.3. Portal Untuk Struktur Beton 3 Dimensi

Untuk model tiga dimensi perlu diperhatikan adanya penomoran joint dan elemen terutama untuk joint pusat massa. Perlu juga diperhatikan arah sumbu sumbu lokal untuk elemen kolom/vertikalnya, karena arah sumbu lokal ini harus sesuia dengan model struktur yang ditentukan.

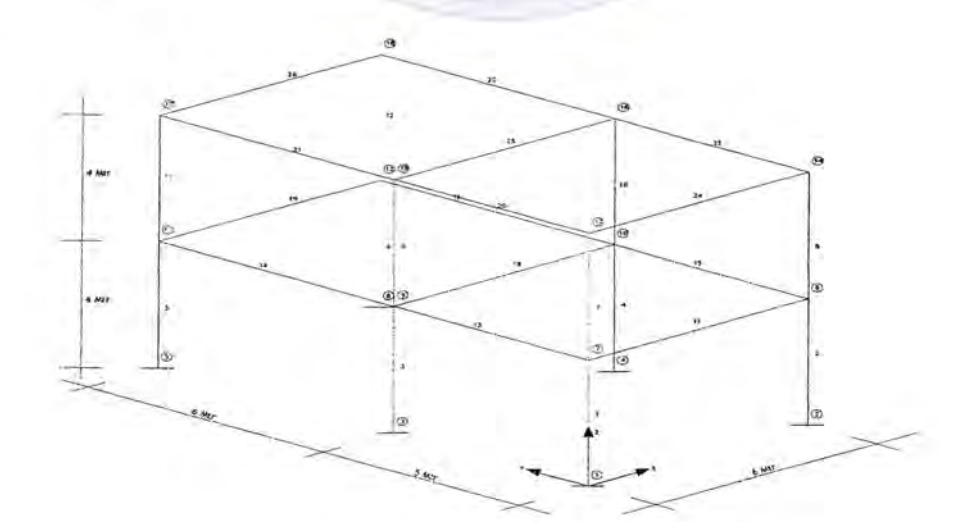

#### Gambar 3.3 Portal Beton 3 Dimensi

----------------------------------------------------- Document Accepted 22/7/24 *(Sumber:Analisis Dan Perancangan Struktur Frame, Monsanto. Y. W)* © Hak Cipta Di Lindungi Undang-Undang UNIVERSITAS MEDAN AREA

----------------------------------------------------- 1. Dilarang Mengutip sebagian atau seluruh dokumen ini tanpa mencantumkan sumber

2. Pengutipan hanya untuk keperluan pendidikan, penelitian dan penulisan karya ilmiah

sederhana, dengan ketentuan sebagai berikut:

- 1. Semua bahan dari beton bertulang dengan modulus elastis  $E_c = 2 \cdot 10^7$ kN/m2. Kuat tekan beton (fc') =  $25 \text{ M}_{Pa}$  dan mutu baja (fy).
- 2. Semua kolom ukuran 450x450 mm<sup>2</sup>, sumbu lokal 3 sejajar dengan sumbu global Y, Semua balok ukuran 300x5OO mm<sup>2</sup>.
- 3. Semua balok dengan beban mati (DL) dan beban hidup (LL). Pada lantai 2 beban angin statis arah  $X(E_x)$  dan arah  $Y(E_y)$ , dan pada lantai 3 beban angin statis arah X (Ex) dan arah Y (Ey).
- 4. Koordinat pusat massa lantai 2 dan 3 untuk  $X = 0$  meter,  $Y = 0$  meter, untuk Z mengikuti tinggi lantainya.

Langkah - langkah untuk menentukan model frame 3 dimensi dijelaskan sebagai berikut:

## A. Menentukan Geometeri Struktur

- 1. Pilih unit yang sesuai dengan keinginan, dalam contoh ini unit dalam kN m, dari menu pilihan dikanan bawah dengan *kN-m.*
- 2. Pilih menu *File/New Model .......................... ,* kemudian akan tampil dialog box *Coordinate System Definition*
- 3. Pada dialog box *Coordinate System Definition* ini
	- Isikan pada area *Number of Grid Spances.*
	- Isikan pada area *Grid Spacing.*
- 4. Klik Ok.

Layar monitor akan menampilkan windows dalam tampak 3-D dan 2-D yang diatur secara vertikal. Jendela sebelah kanan menampilkan bidang X Y dari model struktur untuk  $Z = 4$ , dan jendela sebelah kiri menampilkan pandangan 3-D dari model struktur.

5. Pada jendela kanan klik ganda pada garis grid horizontal, kemudian ubahlah dengan *Move Grid Line.* Klik *Ok.* 

## UNIVERSITAS MEDAN AREA

----------------------------------------------------- © Hak Cipta Di Lindungi Undang-Undang

<sup>2.</sup> Pengutipan hanya untuk keperluan pendidikan, penelitian dan penulisan karya ilmiah

- 6. Pada jendela kanan klik ganda pada garis grid horizontal, kemudian tambahkan dengan *Add Grid Line* . Klik *OK* pada jendela kiri akan tampak garis grid dalam 3 dimensi.
- 7. Dengan toolbar pindahkan posisi bidang grid pada jendela kiri hingga  $Z =$ 0. Hal ini ditunjukkan pada layar sebelah bawah kiri dengan keterangan X  $=$  *Y* Plane (a)  $Z = 0$ .
- 8. Pilih menu *Draw/New Labels ....................... ,* maka akan ditampilkan dialog box, dari dialog box ini isikan untuk joint, dibawah Next Number 1, Increment 1.
- 9. Dengan toolbar aktifkan check box *Label* pada *Joint,* lalu klik Ok.
- 10. Dengan toolbar klik pada perpotongan grid kiri bawah dengan koordinat X  $= 0$  dan Y = 0. Kemudian klik lagi pada koordinat X = 6 dan Y = 0, dan seterusnya sehingga pada koordinat  $Z = 0$  semua joint tergambar dengan nomor joint.
- 11. Dengan toolbar pindahkan posisi bidang grid pada jendela kiri hingga  $Z =$ 4. Hal ini ditunjukkan pada layar sebelah bawah kiri dengan keterangan X = *Plane* @ *Z* = *4.* Ulangi langkah nomor 10 untuk menentukan joint pada lantai 2.
- 12. Dengan toolbar pindahkan posisi bidang grid pada jendela kiri hingga  $Z =$ 8. Hal ini ditunjukkan pada layar sebelah kiri bahwa dengan keterangan X  $=$  *Y Plane*  $\omega$  *Z = 8.* Ulangi langkah nomor 10 untuk menentukan Joint pada lantai 3.
- 13. Dengan toolbar aktifkan check box *Label* pada Frames, lalu klik *Ok*
- 14. Dengan toolbar gambarkan elemen kolom lantai 1 dengan nomor elemen.
- 15. Ulangi langkah nomor 14 untuk menggambarkan kolom lantai 2, balok lantai 2 dan lantai 3.
- 16. Pada jendela kanan tambahkan garis grid horizontal dengan *Add Grid Line*  seperti langkah nomor 5 atau 6.
- 17. Pada jendela kanan pilih koordinat  $Z = 4$ , kemudian dangan toolbar klik pada koordinat perpotongan garis grid. Joint ini ialah pusat massa lantai 2 dengan nomor 19.

#### ----------------------------------------------------- UNIVERSITAS MEDAN AREA

© Hak Cipta Di Lindungi Undang-Undang

----------------------------------------------------- 1. Dilarang Mengutip sebagian atau seluruh dokumen ini tanpa mencantumkan sumber

2. Pengutipan hanya untuk keperluan pendidikan, penelitian dan penulisan karya ilmiah

- 18. Pada jendela kanan pilih koordinat  $Z = 8$ , kemudian dengan toolbar klik pada koordinat perpotongan garis grid . Joint ini ialah pusat massa lantai 3 dengan nomor joint 20.
- 19. Pilih semua joint pada  $Z = 0$ , dengan toolbar tentukan dukungan jepit.

## B. Menentukan Material Dan Potongan Elemen Struktur

Untuk menentukan material dan potongan elemen dapat dilakukan dengan cara seperti yang telah dibahas pada bab sebelumnya.

Nama- nama property potongan dapat digunakan seperti berikut:

- 1. Untuk kolom diberi nama K 45 x 45.
- 2. Untuk balok diberi B 30 x 50, tebal selimut beton 0.04 m (40 mm).
- 3. Setelah semua property elemen balok dan kolom ditentukan, yakinkan bahwa sumbu -3 untuk kolom arahnya sesuai yang dikehendaki. Caranya ialah sebagai berikut:
	- Dengan toolbar aktifkan check box Show *Extrusions* yang ada dibagian bawah.
	- Klik Ok maka elemen struktur akan ditampilkan sesuai dengan property nya
	- Yakinkan bahwa arab Iebar kolom (sumbu-3) ialah searah sumbu global Y seperti ketentuannya.

## C. Menentukan Load Case Dan Beban pada Struktur

Load Case beban yang bekerja pada model struktur terdidi dari beban *DL*, *LL,* angin Wx dan Wy. Untuk beban *DL* digabungkan dengan berat sendiri elemennya.

Untuk menentukan beban gravitasi dan beban angin pada model struktur dilakukan sebagai berikut:

- 1. Pilih semua balok arah X maupun arab Y pada lantai 2 dan 3.
- 2. Dengan toolbar pilih Load Case Name *DL* dan Direction Gravity, isikan pada *Unifrom Load.*

UNIVERSIFAS MEDAN AREA dan Direction *Gravity*, isikan pada Unifrom Load. 3. Pilih semua balok arah X maupun arah Y, kemudian dengan toolbar pilih

----------------------------------------------------- © Hak Cipta Di Lindungi Undang-Undang

Document Accepted 22/7/24

<sup>-----------------------------------------------------</sup>  1. Dilarang Mengutip sebagian atau seluruh dokumen ini tanpa mencantumkan sumber

<sup>2.</sup> Pengutipan hanya untuk keperluan pendidikan, penelitian dan penulisan karya ilmiah

<sup>3.</sup> Dilarang memperbanyak sebagian atau seluruh karya ini dalam bentuk apapun tanpa izin Universitas Medan Area Access From (repository.uma.ac.id)22/7/24

- 4. Pilih joint nomor 19 (pusat massa lantai 2), kemudian dengan toolbar pilih Load Case Name *Wy,* isikan beban angina.
- 5. Pilih joint nomor 19 kemudian dengan toolbar pilih Load Case Name  $Wv$ , isikan beban angina
- 6. Pilih joint nomor 20 (pusat massa lantai 3), kemudian dengan toolbar pilih Load Case Name *Wy,* isikan beban angin statik.
- 7. Pilih joint nomor 20 kemudian dengan toolbar pilih Load Case Name *Wy,*  isikan beban gempa static

## D. Menentukan Diapragma Dan Massa Tiap Lantai

Setelah semua beban statik ditentukan diapragma lantai dan massa tiap lantai. Untuk menentukan diapragma dan massa tiap lantai ini dilakukan langkah langkah sebagai benikut :

- 1. Klik pada jendela yang kanan, kemudian dengan atau pilih lantai 2 (X-Y Plane  $\omega Z = 4$ ).
- 2. Pilih semua joint pada jendela kanan, kemudian dari Menu *Assign* pilih *Constraints ............................ ,* maka akan tampil dialog box *Constraints.*  pada dialog box ini:
	- Pada *Click to* pilih *Add Diaphragm,* maka akan tampil dialog box *Diaphragm Constraint.*
	- Pada *Constraint Name* biarkan namanya tetap *DIAPH 1.*
	- Pada *Constraint Axes* pilih Z Axes.
	- Klik  $Ok$ , lalu Klik  $Ok$ .
- 3. Dengan pilih lantai 3 (X-Y Plane  $\omega$  Z = 8), kemudian ulangi langkah nomor 2 untuk menentukan diapragma dengan nama *DIAPH 2.*
- 4. Pada lantai 3 (X-Y Plane @Z 8) pilih joint nomor 20.
- 5. Dari menu *Assign* pilih Joints, lalu *Masses ......................... ,* maka akan tampil dialog box :
	- Pada Direction 1 diarea *Masses in Local Directions.*
	- Pada Direction 2 diarea *Masses in Local Directions.*
	- Pada Rotation about 3 diarea *Mom Of Inertia* in *Local Directions.*

## $UNIVERS$ FTAS MEDAN LAREAn saja, lain klik  $Ok$ .

----------------------------------------------------- © Hak Cipta Di Lindungi Undang-Undang

Document Accepted 22/7/24

<sup>-----------------------------------------------------</sup>  1. Dilarang Mengutip sebagian atau seluruh dokumen ini tanpa mencantumkan sumber

<sup>2.</sup> Pengutipan hanya untuk keperluan pendidikan, penelitian dan penulisan karya ilmiah

<sup>3.</sup> Dilarang memperbanyak sebagian atau seluruh karya ini dalam bentuk apapun tanpa izin Universitas Medan Area Access From (repository.uma.ac.id)22/7/24

- 6. Data pada langkah nomor 5 tersebut maksudnya ialah bahwa untuk beban statik, struktur pada lantai 3 hanya berdeformasi translasi arah sumbu X dan sumbu Y, serta rotasi terhadap sumbu Z.
- 7. Pada lantai 2 (X Y Plane  $\omega$  Z = 4) pilih joint nomor 19, kemudian ulangi langkah nomor 5 untuk menentukan massa translasi dan inersia massa pada lantai 2.

## E. Analisa Model

Setelah semua data beban statis ditentukan dapat dilakukan analisis model sebagai berikut:

- 1. Simpanlah model dengan name file: *F3D DIN*
- 2. Pilih menu *Analyze/Set Options.* 
	- Aktifkan check box *Dynamic Analysis.*
	- Klik Ok.
- 3. Pilih menu *Analyze/Run.*

Setelah analisis selesai dan tidak ada kesalahan atau peringatan, amati hasil output displacement dan gaya - gaya untuk beban statik.

## UNIVERSITAS MEDAN AREA

----------------------------------------------------- © Hak Cipta Di Lindungi Undang-Undang

Document Accepted 22/7/24

----------------------------------------------------- 1. Dilarang Mengutip sebagian atau seluruh dokumen ini tanpa mencantumkan sumber

2. Pengutipan hanya untuk keperluan pendidikan, penelitian dan penulisan karya ilmiah

# BABV KESIMPULAN

#### 5.1. Kesimpulan

Setelah menganalisa perhitungan data dengan analisa tiga dimensi dan dua dimensi maka dapat diambil kesimpulan sebagai berikut:

- 1. Pada hasil analisa tiga dimensi kolom mengalami torsi sedangkan pada dua dimensi tidak.
- 2. Dari hasil perhitungan yang dilakukan didapat gaya gaya dalam pada analisa dua dimensi dengan tiga dimensi, tetapi dari hasil gaya - gaya dalam tersebut mengalami perbedaan. Dari hasil perbedaan gaya - gaya dalam dapat dilibat pada tabel 4.1.
- 3. Untuk basil analisa luas tulangan pada 2 dimensi dan 3 dimensi, diperoleh luas tulangan longitudinal sama sedangkan hasil tulangan gesemya berbeda. Perbedaan luas tulangan geser dapat dilibat pada tabel 4.2.
- 4. Dari selurub hasil perhitungan yang diperoleh, menggunakan analisa dengan bantuan SAP 2000 dapat mempermudah perhitugan agar memperoleh basil yang akurat.

#### 5.2. Saran

- 1. Diharapkan untuk kedepanya dapat dipakai dan di pergunakan basil perhitungan dengan bantuan Sofwer 2000.
- 2. Dan adanya pengenalan dasar menganai Sofwer sofwer yang dipakai untuk alat pembantu di dalam lingkup univestas khususya Fakultas Teknik Sipil Universitas Medan Area.

#### UNIVERSITAS MEDAN AREA

----------------------------------------------------- © Hak Cipta Di Lindungi Undang-Undang

----------------------------------------------------- 1. Dilarang Mengutip sebagian atau seluruh dokumen ini tanp $\mathcal{A}\mathbf{6}$ ncantumkan sumber

2. Pengutipan hanya untuk keperluan pendidikan, penelitian dan penulisan karya ilmiah

3. Dilarang memperbanyak sebagian atau seluruh karya ini dalam bentuk apapun tanpa izin Universitas Medan Area Access From (repository.uma.ac.id)22/7/24

Document Accepted 22/7/24

## **DAFT AR PUSTAKA**

- 1. Dipohusodo, Istimawan, *Struktur Beton Bertulang* Berdasarkan SK SNI T -1 5- 1991-03 Departemen Pekerjaan Umum Rl, Gramedia Pustaka Utama, Jakarta, 1994.
- 2. Kesuma, Gidieon, *Dasar Dasar Perencanaan Beton Bertulang* , Erlangga, Jakarta, 1994.
- 3. Phil. M. Fergusan, *Dasar Dasar Beton Bertulang, Edisi IV,* Erlangga, Jakarta, 1986.
- **4.** Salmon, G. Charles Wang Kia-Chu, *Disain Beton Bertulang Jilid L Edisi IV,*  Erlangga, Jakarta, 1990.
- 5. Salmon, G. Charles Wang Kia-Chu, *Disain Beton Bertulang Jilid 2, Edisi IV,*  Erlangga, Jakarta, 1989.
- 6. Wigroho, H.Y, 2001, *AnalisLs Dan Perencangan Struktur Frame SAP 2000*  Penerbitan Universitas Atma Jaya Y ogyakarta, Yogyakarta.
- 7. W. C. Vis dan R. Sagel, *Perhitungan Perencanaan Sederhana Untuk Beton Bertulang,* Stuvo.

#### UNIVERSITAS MEDAN AREA

----------------------------------------------------- © Hak Cipta Di Lindungi Undang-Undang

Document Accepted 22/7/24

----------------------------------------------------- 1. Dilarang Mengutip sebagian atau seluruh dokumen ini tanpa mencantumkan sumber

2. Pengutipan hanya untuk keperluan pendidikan, penelitian dan penulisan karya ilmiah